# **SimulRPi**

*Release 0.1.0a0*

**Raul C.**

**Sep 15, 2020**

# **CONTENTS**

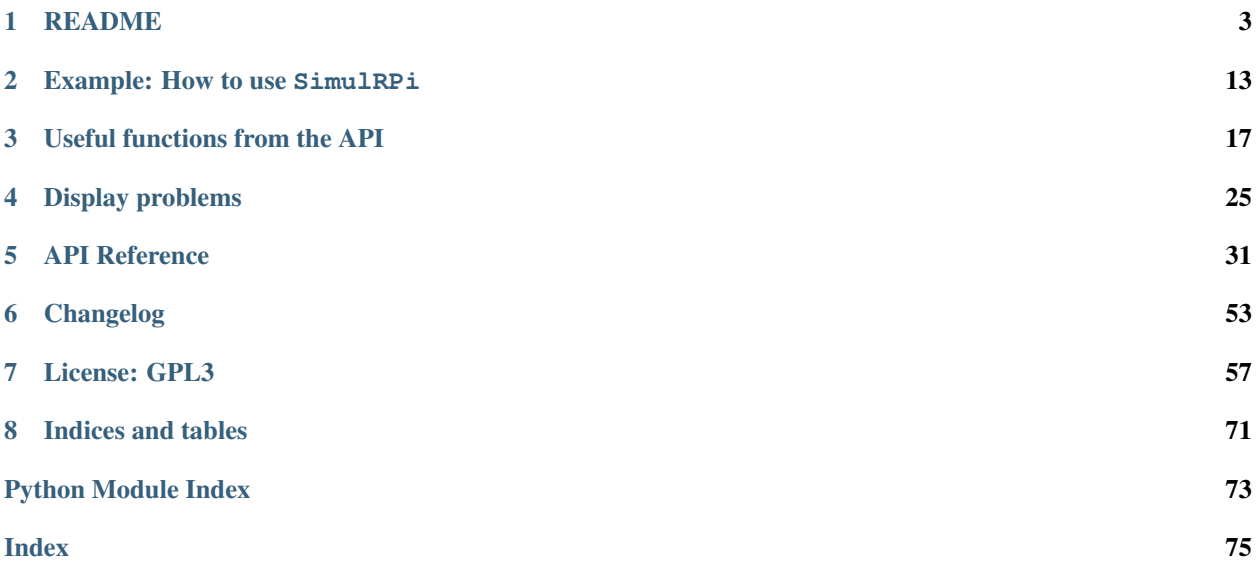

SimulRPi (0.1.0a0) is a Python library that partly fakes [RPi.GPIO](https://pypi.org/project/RPi.GPIO) and simulates some I/O devices on a Raspberry Pi (RPi).

Each dot represents a blinking LED connected to an RPi and the number between brackets is the associated GPIO channel number. Here the LED on channel 22 toggles between on and off when a key is pressed.

See the [README](README_docs.html) for more info about the library.

### **CHAPTER**

# **ONE**

# **README**

<span id="page-6-0"></span>SimulRPi (0.1.0a0) is a Python library that partly fakes [RPi.GPIO](https://pypi.org/project/RPi.GPIO/) and simulates some I/O devices on a Raspberry Pi (RPi).

- *[Introduction](#page-7-0)*
- *[Dependencies](#page-7-1)*
- *[Installation instructions](#page-7-2)*
- *[Usage](#page-8-0)*
	- *[Use the library in your own code](#page-8-1)*
		- \* *[Case 1: with a](#page-8-2)* try *and* except *blocks*
		- \* *[Case 2: with a simulation flag](#page-8-3)*
	- *Script* [run\\_examples](#page-9-0)
		- \* *[List of options](#page-9-1)*
		- \* *[How to run the script](#page-10-0)*
- *[Examples](#page-10-1)*
	- *[Example 1: display 1 LED](#page-11-0)*
	- *[Example 2: display 3 LEDs](#page-11-1)*
	- *[Example 3: detect a pressed key](#page-12-0)*
	- *[Example 4: blink a LED](#page-13-0)*
	- *[Example 5: blink a LED if a key is pressed](#page-14-0)*
- *[How to uninstall](#page-15-0)*
- *[Resources](#page-15-1)*
- *[References](#page-15-2)*

# <span id="page-7-0"></span>**1.1 Introduction**

In addition to partly faking [RPi.GPIO,](https://pypi.org/project/RPi.GPIO/) SimulRPi also simulates these I/O devices connected to an RPi:

- push buttons by listening to pressed keyboard keys and
- LEDs by blinking dots in the terminal along with their GPIO pin numbers.

When a LED is turned on, it is shown as a red dot in the terminal. The [pynput](https://pynput.readthedocs.io/) package is used to monitor the keyboard for any pressed key.

#### Example: terminal output

Each dot represents a blinking LED connected to an RPi and the number between brackets is the associated GPIO channel number. Here the LED on channel 22 toggles between on and off when a key is pressed.

Also, the color of the LEDs can be customized as you can see here where the LED on channel 22 is colored differently from the others.

Important: This library is not a Raspberry Pi emulator nor a complete mock-up of [RPi.GPIO,](https://pypi.org/project/RPi.GPIO/) only the most important functions that I needed for my [Darth-Vader-RPi](https://github.com/raul23/Darth-Vader-RPi) project were added.

If there is enough interest in this library, I will eventually mock more functions from [RPi.GPIO.](https://pypi.org/project/RPi.GPIO/)

# <span id="page-7-1"></span>**1.2 Dependencies**

- Platforms: macOS, Linux
- Python: 3.5, 3.6, 3.7, 3.8
- pynput  $>=1.6.8$ : for monitoring the keyboard for any pressed key

# <span id="page-7-2"></span>**1.3 Installation instructions**

1. Make sure to update *pip*:

\$ pip install --upgrade pip

2. Install the package SimulRPi with *pip*:

\$ pip install SimulRPi

It will install the dependency pynput if it is not already found in your system.

Important: Make sure that *pip* is working with the correct Python version. It might be the case that *pip* is using Python 2.x You can find what Python version *pip* uses with the following:

\$ pip -V

If *pip* is working with the wrong Python version, then try to use *pip3* which works with Python 3.x

Note: To install the bleeding-edge version of the SimulRPi package, install it from its github repository:

\$ pip install git+https://github.com/raul23/SimulRPi#egg=SimulRPi

However, this latest version is not as stable as the one from [PyPI](https://pypi.org/project/SimulRPi/) but you get the latest features being implemented.

#### Warning message

If you get the warning message from *pip* that the [run\\_examples](#page-52-0) script is not defined in your *PATH*:

```
WARNING: The script run_examples is installed in '/home/pi/.local/bin' which is not
˓→on PATH.
```
Add the directory mentioned in the warning to your *PATH* by editing your configuration file (e.g. *.bashrc*). See this [article](https://docs.oracle.com/cd/E19062-01/sun.mgmt.ctr36/819-5418/gaznb/index.html) on how to set *PATH* on Linux and macOS.

#### Test installation

Test your installation by importing SimulRPi and printing its version:

```
$ python -c "import SimulRPi; print(SimulRPi.__version__)"
```
# <span id="page-8-0"></span>**1.4 Usage**

#### <span id="page-8-1"></span>**1.4.1 Use the library in your own code**

#### <span id="page-8-2"></span>**Case 1: with a try and except blocks**

<span id="page-8-4"></span>You can try importing RPi.GPIO first and if it is not found, then fallback on the [SimulRPi.GPIO](#page-34-1) module.

Listing 1: Case 1: with a  $try$  and except blocks

```
try:
    import RPi.GPIO as GPIO
except ImportError:
    import SimulRPi.GPIO as GPIO
# Rest of your code
```
The code from the previous example would be put at the beginning of your file with the other imports.

#### <span id="page-8-3"></span>**Case 2: with a simulation flag**

Or maybe you have a flag to tell whether you want to work with the simulation module or the real one.

Listing 2: Case 2: with a simulation flag

```
if simulation:
    import SimulRPi.GPIO as GPIO
else:
    import RPi.GPIO as GPIO
# Rest of your code
```
### <span id="page-9-0"></span>**1.4.2 Script run\_examples**

The [run\\_examples](#page-52-0) script which you have access to once you *[install](#page-7-2)* the SimulRPi package allows you to run different code examples on your RPi or computer. If it is run on your computer, it will make use of the  $SimulRPi$ . [GPIO](#page-34-1) module which partly fakes RPi.GPIO.

The different code examples are those presented in *[Examples](#page-10-1)* and show the capability of *[SimulRPi.GPIO](#page-34-1)* for simulating I/O devices on an RPi such as push buttons and LEDs.

Here is a list of the functions that implement each code example:

- Example 1: [ex1\\_turn\\_on\\_led\(\)](#page-52-1)
- Example 2: [ex2\\_turn\\_on\\_many\\_leds\(\)](#page-53-0)
- Example 3: [ex3\\_detect\\_button\(\)](#page-53-1)
- Example 4: [ex4\\_blink\\_led\(\)](#page-53-2)
- Example 5: [ex5\\_blink\\_led\\_if\\_button\(\)](#page-53-3)

#### <span id="page-9-1"></span>**List of options**

To display the script's list of options and their descriptions:

\$ run\_examples -h

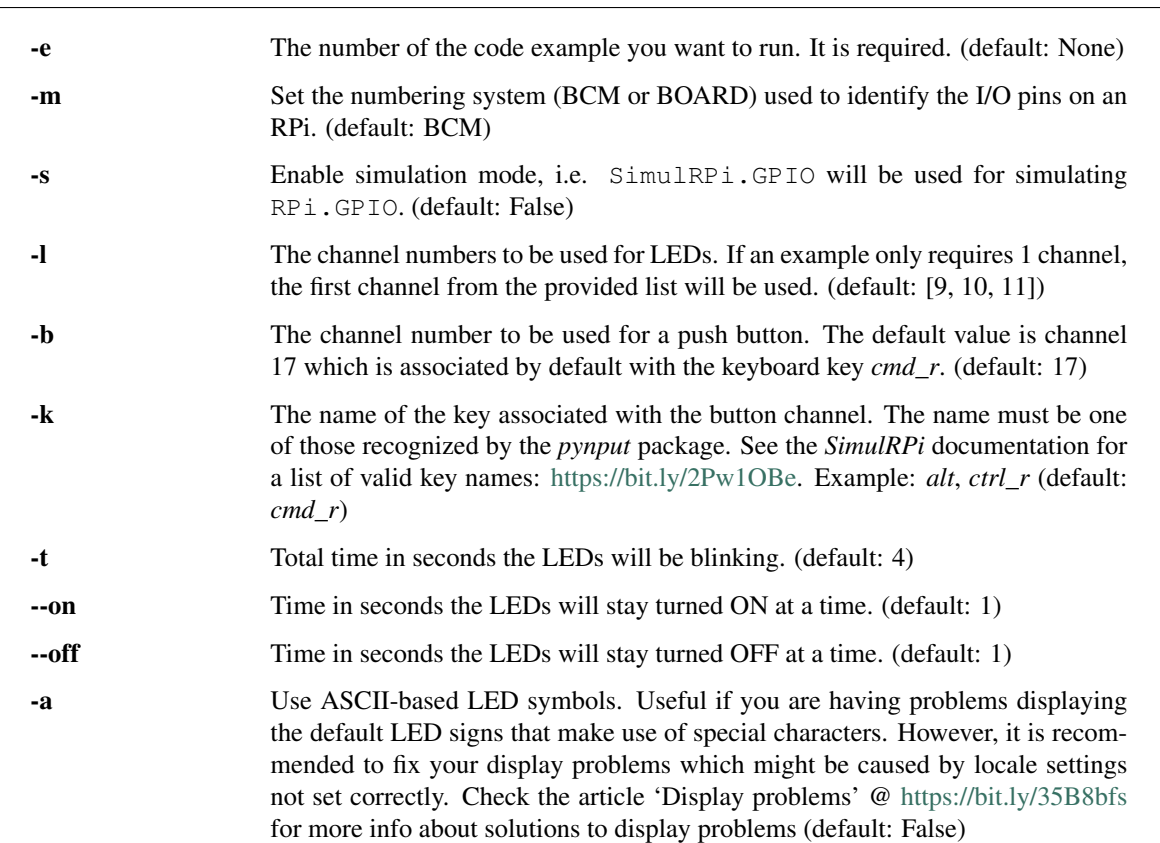

#### <span id="page-10-0"></span>**How to run the script**

Once you *[install](#page-7-2)* the SimulRPi package, you should have access to the [run\\_examples](#page-52-0) script which can be called from the terminal by providing some arguments.

For example:

```
$ run_examples -e 1 -s
```
Let's run the code example 5 which blinks a LED if a specified key is pressed:

\$ run\_examples -s -e 5 -l 22 -t 5 -k ctrl\_r

Explanation of the previous command-line:

- -s: we run the code example as a simulation, i.e. on our computer instead of an RPi
- $\bullet$  -e 5: we run code example 5 which blinks a LED if a key is pressed
- $\cdot$  -1 22: we blink a LED on channel 22
- $\bullet$  -t 5: we blink a LED for a total of 5 seconds
- -k ctrl\_r: a LED is blinked if the key ctrl\_r is pressed

Output:

Important: Don't forget the *-s* flag when running the run examples script as simulation, if you want to run a code example on your computer, and not on your RPi.

# <span id="page-10-1"></span>**1.5 Examples**

The examples presented thereafter will show you how to use  $Simu$   $l$  and  $l$  and  $p$ ush buttons.

The code for the examples shown here can be also found as a script in [run\\_examples.](api_reference.html#module-SimulRPi.run_examples)

Note: Since we are showing how to use the SimulRPi library, the presented code examples are to be executed on your computer. However, the [run\\_examples](#page-52-0) script which runs the following code examples can be executed on a Raspberry Pi or your computer.

### <span id="page-11-0"></span>**1.5.1 Example 1: display 1 LED**

Example 1 consists in displaying one LED on the GPIO channel 10. Here is the code along with the output from the terminal:

```
import SimulRPi.GPIO as GPIO
led_channel = 10
GPIO.setmode(GPIO.BCM)
GPIO.setup(led_channel, GPIO.OUT)
GPIO.output(led_channel, GPIO.HIGH)
GPIO.cleanup()
```
Output:

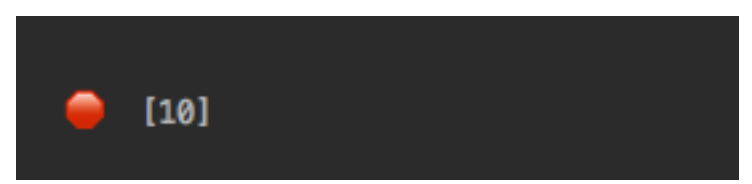

The command line for reproducing the same results for example 1 with the  $run\_examples$  script is the following:

```
$ run_examples -s -e 1 -l 10
```
**Warning:** Always call  $\text{cleanup}()$  at the end of your program to free up any resources such as stopping threads.

### <span id="page-11-1"></span>**1.5.2 Example 2: display 3 LEDs**

Example 2 consists in displaying three LEDs on channels 9, 10, and 11, respectively. Here is the code along with the output from the terminal:

```
import SimulRPi.GPIO as GPIO
led_channels = [9, 10, 11]GPIO.setmode(GPIO.BCM)
GPIO.setup(led_channels, GPIO.OUT)
GPIO.output(led_channels, GPIO.HIGH)
GPIO.cleanup()
```
#### Output:

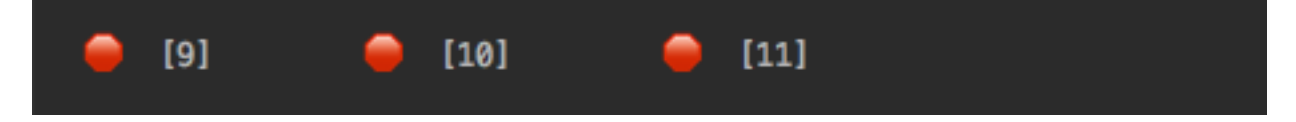

The command line for reproducing the same results for example 2 with the [run\\_examples](#page-52-0) script is the following:

```
$ run_examples -s -e 2
```
Note: In example 2, we could have also used a for loop to setup the output channels and set their states (but more cumbersome):

```
import SimulRPi.GPIO as GPIO
led_channels = [9, 10, 11]GPIO.setmode(GPIO.BCM)
for ch in led_channels:
   GPIO.setup(ch, GPIO.OUT)
   GPIO.output(ch, GPIO.HIGH)
GPIO.cleanup()
```
The  $setup()$  function accepts channel numbers as  $int, list, and tuple. Same with the output() function$  $int, list, and tuple. Same with the output() function$  $int, list, and tuple. Same with the output() function$  $int, list, and tuple. Same with the output() function$  $int, list, and tuple. Same with the output() function$  $int, list, and tuple. Same with the output() function$  $int, list, and tuple. Same with the output() function$  $int, list, and tuple. Same with the output() function$ which also accepts channel numbers and output states as [int](https://docs.python.org/3/library/functions.html#int), [list](https://docs.python.org/3/library/stdtypes.html#list), and [tuple](https://docs.python.org/3/library/stdtypes.html#tuple).

### <span id="page-12-0"></span>**1.5.3 Example 3: detect a pressed key**

**Example 3** consists in detecting if the key cmd\_r is pressed and then printing a message. Here is the code along with the output from the terminal:

```
import SimulRPi.GPIO as GPIO
channel = 17GPIO.setmode(GPIO.BCM)
GPIO.setup(channel, GPIO.IN, pull_up_down=GPIO.PUD_UP)
print("Press key 'cmd_r' to exit\n")
while True:
    if not GPIO.input(channel):
        print("Key pressed!")
       break
GPIO.cleanup()
```
Output:

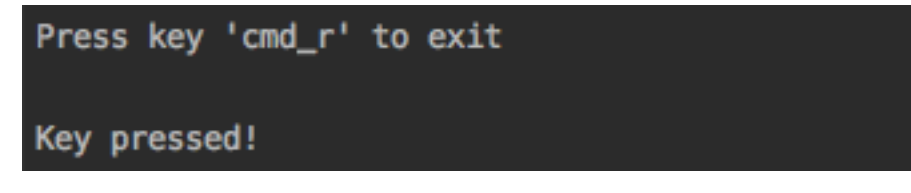

The command line for reproducing the same results for example 3 with the  $run$  examples script is the following:

```
$ run_examples -s -e 3 -k cmd_r
```
Note: By default, SimulRPi maps the key cmd\_r to channel 17 as can be seen from the [default key-to-channel](https://github.com/raul23/archive/blob/master/SimulRPi/v0.1.0a0/default_keymap.py#L19) [map.](https://github.com/raul23/archive/blob/master/SimulRPi/v0.1.0a0/default_keymap.py#L19)

See also the documentation for [SimulRPi.mapping](api_reference.html#module-SimulRPi.mapping) where the default keymap is defined.

### <span id="page-13-0"></span>**1.5.4 Example 4: blink a LED**

**Example 4** consists in blinking a LED on channel 22 for 4 seconds (or until you press  $ctrl + c$ ). Here is the code along with the output from the terminal:

```
import time
import SimulRPi.GPIO as GPIO
channel = 22GPIO.setmode(GPIO.BCM)
GPIO.setup(channel, GPIO.OUT)
start = time.time()print("Ex 4: blink a LED for 4.0 seconds\n")
while (time.time() - start) < 4:
   try:
        GPIO.output(channel, GPIO.HIGH)
        time.sleep(0.5)
        GPIO.output(channel, GPIO.LOW)
        time.sleep(0.5)
    except KeyboardInterrupt:
        break
GPIO.cleanup()
```
Output:

The command line for reproducing the same results for example 4 with the  $run\_examples$  script is the following:

\$ run\_examples -s -e 4 -t 4 -l 22

### <span id="page-14-0"></span>**1.5.5 Example 5: blink a LED if a key is pressed**

**Example 5** consists in blinking a LED on channel 10 for 3 seconds if the key  $\text{shift\_r}$  is pressed. And then exiting from the program. The program can also be terminated at anytime by pressing  $\text{ctrl} + \text{c}$ . Here is the code along with the output from the terminal:

```
import time
import SimulRPi.GPIO as GPIO
ledchannel = 10
key\_channel = 27GPIO.setmode(GPIO.BCM)
GPIO.setup(led_channel, GPIO.OUT)
GPIO.setup(key_channel, GPIO.IN, pull_up_down=GPIO.PUD_UP)
print("Press the key 'shift_r' to turn on light ...\n")
while True:
   try:
        if not GPIO.input(key_channel):
            print("The key 'shift_r' was pressed!")
            start = time.time()while (time.time() - start) < 3:
                GPIO.output(led_channel, GPIO.HIGH)
                time.sleep(0.5)
                GPIO.output(led_channel, GPIO.LOW)
                time.sleep(0.5)
            break
    except KeyboardInterrupt:
        break
GPIO.cleanup()
```
#### Output:

The command line for reproducing the same results for example 5 with the run examples script is the following:

\$ run\_examples -s -e 5 -t 3 -l 10 -b 27

Note: By default, SimulRPi maps the key shift\_r to channel 27 as can be seen from the [default key-to-channel](https://github.com/raul23/archive/blob/master/SimulRPi/v0.1.0a0/default_keymap.py#L29) [map.](https://github.com/raul23/archive/blob/master/SimulRPi/v0.1.0a0/default_keymap.py#L29)

See also the documentation for [SimulRPi.mapping](api_reference.html#module-SimulRPi.mapping) where the default keymap is defined.

# <span id="page-15-0"></span>**1.6 How to uninstall**

To uninstall only the package SimulRPi:

\$ pip uninstall simulrpi

To uninstall the package SimulRPi and its dependency:

```
$ pip uninstall simulrpi pynput
```
# <span id="page-15-1"></span>**1.7 Resources**

- [SimulRPi GitHub:](https://github.com/raul23/SimulRPi) source code
- [SimulRPi PyPI](https://pypi.org/project/SimulRPi/)
- [Darth-Vader-RPi:](https://github.com/raul23/Darth-Vader-RPi) personal project using RPi.GPIO for activating a Darth Vader action figure with light and sounds and  $SimulRPi$ . GPIO as fallback if testing on a computer when no RPi available

# <span id="page-15-2"></span>**1.8 References**

- [pynput:](https://pynput.readthedocs.io/) package used for monitoring the keyboard for any pressed key as to simulate push buttons connected to an RPi
- [RPi.GPIO:](https://pypi.org/project/RPi.GPIO/) a module to control RPi GPIO channels

### **CHAPTER**

# **EXAMPLE: HOW TO USE SIMULRPI**

<span id="page-16-0"></span>We will show a code example that makes use of both [SimulRPi.GPIO](api_reference.html#module-SimulRPi.GPIO) and [RPi.GPIO](https://pypi.org/project/RPi.GPIO/) so you can run the script on a Raspberry Pi (RPi) or computer.

- *[Code example](#page-16-1)*
- *[Code explanation](#page-18-0)*

# <span id="page-16-1"></span>**2.1 Code example**

The following code blinks a LED for 3 seconds after a user presses a push button. The code can be run on an RPi or computer. In the latter case, the simulation package SimulRPi is used for displaying a LED in the terminal and monitoring the keyboard.

> Listing 1: Script that blinks a LED for 3 seconds when a button (or the key cmd\_r) is pressed

```
import sys
import time
if len(sys.argv) > 1 and sys.argv[1] == '-s:
    import SimulRPi.GPIO as GPIO
    msg1 = "\nPress key 'cmd_r' to blink a LED"
    msg2 = "Key 'cmd_r' pressed!"
else:
    import RPi.GPIO as GPIO
    msg1 = "\nPress button to blink a LED"
    msg2 = "Button pressed!"
led_channel = 10
button_channel = 17
GPIO.setmode(GPIO.BCM)
GPIO.setup(led_channel, GPIO.OUT)
GPIO.setup(button_channel, GPIO.IN, pull_up_down=GPIO.PUD_UP)
print(msg1)
while True:
    try:
        if not GPIO.input(button_channel):
            print(msg2)
            start = time.time()
```
(continues on next page)

(continued from previous page)

```
while (time.time() - start) \leq 3:
                GPIO.output(led_channel, GPIO.HIGH)
                time.sleep(0.5)
                GPIO.output(led_channel, GPIO.LOW)
                time.sleep(0.5)
            break
    except KeyboardInterrupt:
        break
GPIO.cleanup()
```
Add the previous code in a script named for example *script.py*. To run it on your **computer**, use the  $-$ s option like this:

\$ python script.py -s

If you run it on your RPi, connect a LED to the GPIO channel 10 and a push button to the GPIO channel 17. You don't have to add the  $-s$  option when running the script on the RPi:

\$ python script.py

On your computer, you get the following:

Listing 2: Output for the script when it is run on a computer (blinking of the LED not shown)

```
$ python script.py -s
Press key 'cmd_r' to blink a LED
Key 'cmd_r' pressed!
    [10]
```
On your RPi, you get almost the same result without the LED shown in the terminal:

Listing 3: Output for the script when it is run on an RPi (the LED will blink for 3 seconds)

```
$ python script.py
Press button to blink a LED
Button pressed!
```
**Note:** The script can be stopped at any moment if the keys  $\text{ctrl} + \text{c}$  are pressed.

# <span id="page-18-0"></span>**2.2 Code explanation**

At the beginning of the *[script](#page-8-4)*, we check if the -s flag was used. If it is the case, then the simulation module [SimulRPi.GPIO](#page-34-1) is imported. Otherwise, the module RPi.GPIO is used:

```
if len(sys.argv) > 1 and sys.argv[1] == '-s':
  import SimulRPi.GPIO as GPIO
  msg1 = "\nPress key 'cmd_r' to blink a LED"
  msg2 = "Key 'cmd_r' pressed!"
else:
  import RPi.GPIO as GPIO
  msg1 = "\nPress button to blink a LED"
  msg2 = "Button pressed!"
```
Then, we setup the LED and button channels using the *BCM* mode:

```
led_channel = 10
button_channel = 17
GPIO.setmode(GPIO.BCM)
GPIO.setup(led_channel, GPIO.OUT)
GPIO.setup(button_channel, GPIO.IN, pull_up_down=GPIO.PUD_UP)
```
Finally, we enter the infinite loop where we wait for the push button (or the key cmd\_r) to be pressed or  $ctrl +$ c which terminates the script immediately. If the push button (or the key cmd\_r) is pressed, we blink a LED for 3 seconds, then do a cleanup of GPIO channels (very important), and terminate the script:

```
while True:
    try:
         if not GPIO.input(button_channel):
             print(msg2)
             start = time.time()while (time.time() - start) \leq 3:
                 GPIO.output(led_channel, GPIO.HIGH)
                 time.sleep(0.5)
                 GPIO.output(led_channel, GPIO.LOW)
                 time.sleep(0.5)
             break
    except KeyboardInterrupt:
         break
GPIO.cleanup()
```
**CHAPTER**

### **THREE**

# **USEFUL FUNCTIONS FROM THE API**

<span id="page-20-0"></span>We present some useful functions from the [SimulRPi API](api_reference.html) along with code examples.

Important: These are functions that are available when working with the simulation module  $SimullP1$ . GPIO. Thus, you will always see the following import at the beginning of each code example presented:

**import SimulRPi.GPIO as GPIO**

The code examples are to be executed on your computer, not on an RPi since the main reason for these examples is to show how to use the [SimulRPi API.](api_reference.html)

#### See also:

[Example: How to use SimulRPi:](example.html) It shows you how to integrate the simulation module  $SimulRPi$ . GPIO with RPi. GPIO

#### **Contents**

- [GPIO.cleanup](#page-21-0)
- [GPIO.setchannelnames](#page-21-1)
- [GPIO.setchannels](#page-22-0)
- [GPIO.setdefaultsymbols](#page-23-0)
- [GPIO.setkeymap](#page-24-0)
- [GPIO.setprinting](#page-25-0)
- [GPIO.setsymbols](#page-25-1)
- [GPIO.wait](#page-26-0)

# <span id="page-21-0"></span>**3.1 GPIO.cleanup**

 $cleanup()$  cleans up any resources at the end of your program. Very importantly, when running in simulation, the threads responsible for displaying "LEDs" in the terminal and listening to the keyboard are stopped. Hence, we avoid the program hanging at the end of its execution.

Here is a simple example on how to use  $cleanup()$  which should be called at the end of your program:

```
import SimulRPi.GPIO as GPIO
led_channel = 11
GPIO.setmode(GPIO.BCM)
GPIO.setup(led_channel, GPIO.OUT)
GPIO.output(led_channel, GPIO.HIGH)
GPIO.cleanup()
```
Output:

[11]

# <span id="page-21-1"></span>**3.2 GPIO.setchannelnames**

 $setchannelnames()$  sets the channel names for multiple GPIO channels. The channel name will be shown in the terminal along with the LED symbol for each output channel:

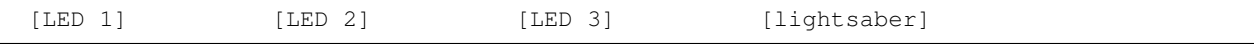

If no channel name is provided for a GPIO channel, its channel number will be shown instead in the terminal.

setchannelnames () takes as argument a dictionary that maps channel numbers ([int](https://docs.python.org/3/library/functions.html#int)) to channel names ( $str$ ):

```
channel_names = {
   1: "The Channel 1",
    2: "The Channel 2"
}
```
Listing 1: Example: updating channel names for two output channels

```
import SimulRPi.GPIO as GPIO
GPIO.setchannelnames({
  10: "led 10",
  11: "led 11"
})
GPIO.setmode(GPIO.BCM)
for ch in [10, 11]:
  GPIO.setup(ch, GPIO.OUT)
   GPIO.output(ch, GPIO.HIGH)
GPIO.cleanup()
```
Output:

[led 10] [led 11]

# <span id="page-22-0"></span>**3.3 GPIO.setchannels**

set channels () sets the attributes for multiple GPIO channels. These attributes are:

- channel id: unique identifier
- channel\_name: will be shown along the LED symbol in the terminal
- channel\_number: GPIO channel number based on the numbering system you have specified (*BOARD* or *BCM*).
- led\_symbols: should only be defined for output channels. It is a dictionary defining the symbols to be used when the LED is turned ON and turned OFF.
- key: should only be defined for input channels. The names of keyboard keys that you can use are those specified in the [SimulRPi's API documentation,](api_reference.html#content-default-keymap-label) e.g. *media\_play\_pause*, *shift*, and *shift\_r*.

set channels () accepts as argument a list where each item is a dictionary defining the attributes for a given GPIO channel.

**Example:** updating attributes for an input and output channels. Then when the user presses  $\text{cmd}_r$ , we blink a LED for 3 seconds

```
import time
import SimulRPi.GPIO as GPIO
key\_channel = 23led\_channel = 10gpio_channels = [
   {
       "channel id": "button",
       "channel_name": "The button",
       "channel_number": key_channel,
       "key": "cmd_r"
   },
   {
       "channel_id": "led",
       "channel_name": "The LED",
       "channel number": led channel,
       "led_symbols": {
           "ON": "",
           "OFF": " "
       }
   }
]
GPIO.setchannels(gpio_channels)
GPIO.setmode(GPIO.BCM)
GPIO.setup(key_channel, GPIO.IN, pull_up_down=GPIO.PUD_UP)
GPIO.setup(led_channel, GPIO.OUT)
print("Press key 'cmd_r' to blink a LED")
while True:
   try:
       if not GPIO.input(key_channel):
           print("Key 'cmd_r' pressed")
           start = time.time()while (time.time() - start) < 3:
               GPIO.output(led_channel, GPIO.HIGH)
               time.sleep(0.5)
               GPIO.output(led_channel, GPIO.LOW)
```
(continues on next page)

(continued from previous page)

```
time.sleep(0.5)
           break
   except KeyboardInterrupt:
       break
GPIO.cleanup()
```
**Output:** blinking not shown

```
Press key 'cmd_r' to blink a LED
Key 'cmd_r' pressed
    [The LED]
```
Note: In the previous example, we changed the default keyboard key associated with the [GPIO channel 23](https://github.com/raul23/archive/blob/master/SimulRPi/v0.1.0a0/default_keymap.py#L25) from media\_volume\_mute to cmd\_r.

```
key\_channel = 23led_channel = 10
gpio_channels = [
   {
       "channel_id": "button",
       "channel_name": "The button",
       "channel_number": key_channel,
       "key": "cmd_r"
   },
 ...
```
# <span id="page-23-0"></span>**3.4 GPIO.setdefaultsymbols**

[setdefaultsymbols\(\)](#page-37-0) sets the default LED symbols used by all output channels. It accepts as argument a dictionary that maps an output state ('ON', 'OFF') to a LED symbol ([str](https://docs.python.org/3/library/stdtypes.html#str)).

By default, these are the LED symbols used by all output channels:

```
default_led_symbols = {
    'ON': '',
    'OFF': ''
}
```
The next example shows you how to change these default LED symbols with the function  $setdefaultsymbol(s/mbols()$ 

Listing 2: Example: updating the default LED symbols and toggling a

```
import time
import SimulRPi.GPIO as GPIO
GPIO.setdefaultsymbols(
   {
       'ON': '',
       'OFF': ' '
   }
```
LED

(continues on next page)

(continued from previous page)

```
)
led_channel = 11
GPIO.setmode(GPIO.BCM)
GPIO.setup(led_channel, GPIO.OUT)
GPIO.output(led_channel, GPIO.HIGH)
time.sleep(0.5)
GPIO.output(led_channel, GPIO.LOW)
time.sleep(0.5)
GPIO.cleanup()
```
Output: blinking not shown

[11]

# <span id="page-24-0"></span>**3.5 GPIO.setkeymap**

set keymap () sets the [default keymap dictionary](api_reference.html#content-default-keymap-label) with a new mapping between keyboard keys and channel numbers.

It takes as argument a dictionary mapping keyboard keys ( $str$ ) to GPIO channel numbers ([int](https://docs.python.org/3/library/functions.html#int)):

```
key_to_channel_map = {
    "cmd": 23,
    "alt_r": 24,
    "ctrl_r": 25
}
```
Listing 3: Example: [by default,](https://github.com/raul23/archive/blob/master/SimulRPi/v0.1.0a0/default_keymap.py#L19) cmd\_r is mapped to channel 17. We change this mapping by associating  $ctrl$  r to channel 17.

```
import SimulRPi.GPIO as GPIO
channel = 17GPIO.setkeymap({
   'ctrl_r': channel
})
GPIO.setmode(GPIO.BCM)
GPIO.setup(channel, GPIO.IN, pull_up_down=GPIO.PUD_UP)
print("Press key 'ctrl_r' to exit")
while True:
   if not GPIO.input(channel):
      print("Key 'ctrl_r' pressed!")
      break
GPIO.cleanup()
```
Output:

```
Press key 'ctrl_r' to exit
Key 'ctrl_r' pressed!
```
# <span id="page-25-0"></span>**3.6 GPIO.setprinting**

setprinting () enables or disables printing the LED symbols and channel names/numbers to the terminal.

Listing 4: Example: disable printing to the terminal

```
import SimulRPi.GPIO as GPIO
GPIO.setprinting(False)
led channel = 11
GPIO.setmode(GPIO.BCM)
GPIO.setup(led_channel, GPIO.OUT)
GPIO.output(led_channel, GPIO.HIGH)
GPIO.cleanup()
```
# <span id="page-25-1"></span>**3.7 GPIO.setsymbols**

 $setsymbols()$  sets the LED symbols for multiple **output** channels. It takes as argument a dictionary mapping channel numbers ([int](https://docs.python.org/3/library/functions.html#int)) to LED symbols ([dict](https://docs.python.org/3/library/stdtypes.html#dict)):

```
led_symbols = {
    1: {
         'ON': '',
         'OFF': ' '
    },
    2: {
        'ON': '',
         'OFF': ' '
    }
}
```
There is a LED symbol for each output state (*ON* and *OFF*) for a given output channel.

Listing 5: Example: set the LED symbols for a GPIO channel

```
import time
import SimulRPi.GPIO as GPIO
GPIO.setsymbols({
   11: {
       'ON': '',
       'OFF': ' '
   }
})
led_channel = 11
GPIO.setmode(GPIO.BCM)
GPIO.setup(led_channel, GPIO.OUT)
GPIO.output(led_channel, GPIO.HIGH)
time.sleep(0.5)
GPIO.output(led_channel, GPIO.LOW)
time.sleep(0.5)
GPIO.cleanup()
```
Output: blinking not shown

[11]

### <span id="page-26-0"></span>**3.8 GPIO.wait**

wait () waits for the threads to do their tasks. If there was an exception caught by one of the threads, then it is raised by  $wait()$ .

Thus it is ideal for [wait\(\)](#page-39-0) to be called within a try block after you are done with the  $SimulRPi$ . GPIO API:

```
try:
    do_something_with_gpio_api()
    GPIO.wait()
except Exception as e:
    # Do something with error
finally:
   GPIO.cleanup()
```
wait () takes as argument the number of seconds you want to wait at most for the threads to accomplish their tasks.

Example: wait for the threads to do their jobs and if there is an exception in one of the threads' target function or callback, it will be caught in our except block.

```
import time
import SimulRPi.GPIO as GPIO
try:
  led_channel = 11
   GPIO.setmode(GPIO.BCM)
  GPIO.setup(led_channel, GPIO.OUT)
  GPIO.output(led_channel, GPIO.HIGH)
  GPIO.wait(1)
except Exception as e:
   # Could be an exception raised in a thread's target function or callback
   # from SimulRPi library
   print(e)
finally:
   GPIO.cleanup()
```
**Important:** If we don't use  $wait()$  in the previous example, we won't be able to catch any exception occurring in a thread's target function or callback since the threads [simply catch and save the exceptions](api_reference.html#SimulRPi.manager.DisplayExceptionThread.run) but don't raise them.  $wait()$  takes care of raising an exception if it was already caught and saved by a thread.

Also, the reason for not raising the exception within a thread's run method or its callback is because the main program will not be able to catch it. The thread's exception needs to be raised outside of the thread's run method or callback so the main program can further catch it. And this is what [input\(\)](#page-35-1), [output\(\)](#page-35-0), and [wait\(\)](#page-39-0) do: they raise the thread's exception so the main program can catch it and process it down the line.

See [Test threads raising exceptions](https://github.com/raul23/SimulRPi/blob/master/docs/test_threads_exception.rst) about some tests done to check what happens when a thread raises an exception within its run method or callback (spoiler: not good!).

#### **CHAPTER**

**FOUR**

## **DISPLAY PROBLEMS**

- <span id="page-28-0"></span>• *[Non-ASCII characters can't be displayed](#page-28-1)*
	- *Solution #1: change your locale [settings \(best solution\)](#page-28-2)*
	- *Solution #2:* [export PYTHONIOENCODING=utf8](#page-29-0) *(temporary solution)*
	- *[Use ASCII-based LED symbols](#page-30-0)*
- *[Multiple lines of LED symbols](#page-31-0)*
	- *Solution: [enlarge the window](#page-31-1)*

# <span id="page-28-1"></span>**4.1 Non-ASCII characters can't be displayed**

When running the  $SimulRPi$ . run examples script or using the  $SimulRPi$ . GPIO module in your own code, your terminal might have difficulties printing the [default LED symbols](useful_functions.html#gpio-setdefaultsymbols) based on special characters:

```
UnicodeEncodeError: 'ascii' codec can't encode character '\U0001f6d1' in position 2:
˓→ordinal not in range(128)
```
This is mainly a problem with your locale settings used by your terminal.

#### <span id="page-28-2"></span>**4.1.1 Solution #1: change your locale settings (best solution)**

The best solution consists in fixing your **locale** settings since it is permanent and you don't have to change any Python code.

1. Append ~/.bashrc or ~/.bash\_profile with:

```
export LANG="en_US.UTF-8"
export LANGUAGE="en_US:en"
```
You should provide your own UTF-8 based locale settings. The example uses the English (US) locale with the encoding UTF-8. The locale -a command gives you all the available locales on your Linux or Unix-like system.

2. Reload the .bashrc:

```
$ source .bashrc
```
3. Run the locale command to make sure that your locale settings were set correctly:

\$ locale

```
LANG="en_US.UTF-8"
LC_COLLATE="en_US.UTF-8"
LC_CTYPE="en_US.UTF-8"
LC_MESSAGES="en_US.UTF-8"
LC_MONETARY="en_US.UTF-8"
LC_NUMERIC="en_US.UTF-8"
LC_TIME="en_US.UTF-8"
LC_ALL=
```
4. Run the  $SimulRPi$ .  $run$  examples script to test if you can display the LED symbols fine using the correct encoding UTF-8:

```
$ run_examples -s -e 1
```
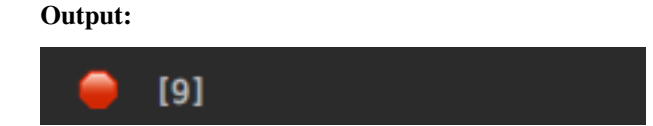

#### See also:

- [How to Set Locales \(i18n\) On a Linux or Unix:](https://www.cyberciti.biz/faq/how-to-set-locales-i18n-on-a-linux-unix/) detailed article
- [How can I change the locale?:](https://raspberrypi.stackexchange.com/a/19866) from *raspberrypi.stackexchange.com*, provides answers to set the locale user and system-wide

### <span id="page-29-0"></span>**4.1.2 Solution #2: export PYTHONIOENCODING=utf8 (temporary solution)**

Before running the [SimulRPi.run\\_examples](#page-52-0) script, export the environment variable PYTHONIOENCODING with the correct encoding:

```
$ export PYTHONIOENCODING=utf8
$ run_examples -s -e 1
```
#### Output:

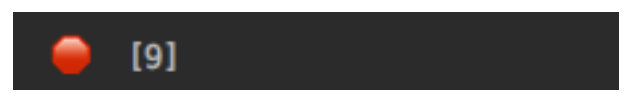

However, this is not a permanent solution because if you use another terminal, you will have to export PYTHONIOENCODING again before running the script.

### <span id="page-30-0"></span>**4.1.3 Use ASCII-based LED symbols**

If you tried the *[previous two solutions](#page-28-1)*, and you still can't display the LED symbols that use special characters (UTF-8 encoding), you can instead opt for ASCII-based LED symbols.

#### **Method #1: use the SimulRPi.GPIO API**

If you are using the  $SimulRPi$ . GPIO module in your code, you can change the default LED symbols used by all output channels with the function [setdefaultsymbols\(\)](#page-37-0). Hence, you can provide your own ASCII-based LED symbols using ANSI codes to color them:

Listing 1: Example: updating the default LED symbols with ASCII characters and ANSI codes

```
import time
import SimulRPi.GPIO as GPIO
GPIO.setdefaultsymbols(
   {
       'ON': '\033[91m(0)\033[0m',
       'OFF': '(0)'
   }
)
led_channel = 11
GPIO.setmode(GPIO.BCM)
GPIO.setup(led_channel, GPIO.OUT)
GPIO.output(led_channel, GPIO.HIGH)
GPIO.cleanup()
```
Or you can provide the argument "default\_ascii" to the function [setdefaultsymbols\(\)](#page-37-0) which will provide default ASCII-based LED symbols for you:

GPIO.setdefaultsymbols("default\_ascii")

#### Output:

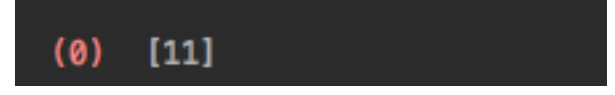

Note: If working with the [Darth-Vader-RPi](https://github.com/raul23/Darth-Vader-RPi) library, you can use ASCII LED symbols when running the start dv script by assigning the value "default\_ascii" to the default\_led\_symbols setting in the [main configuration file:](https://github.com/raul23/archive/blob/master/SimulRPi/v0.1.0a0/default_main_cfg.json#L7)

"default\_led\_symbols": "default\_ascii",

#### See also:

• [Build your own Command Line with ANSI escape codes](https://www.lihaoyi.com/post/BuildyourownCommandLinewithANSIescapecodes.html) : more info about using ANSI escape codes (e.g. color text, move the cursor up)

• [How to print colored text in Python?](https://stackoverflow.com/questions/287871/how-to-print-colored-text-in-python) : from *stackoverflow*, lots of Python examples using built-in modules or third-party libraries to color text in the terminal.

#### **Method #2: use the command-line option -a**

When running the  $SimullRPi$ .  $run\_examples$  script, you can use the command-line option  $-a$  which will make use of ASCII-based LED symbols:

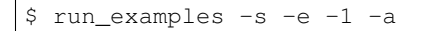

#### Output:

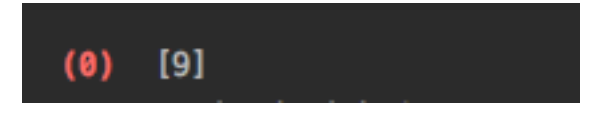

# <span id="page-31-0"></span>**4.2 Multiple lines of LED symbols**

When running the [SimulRPi.run\\_examples](#page-52-0) script, if you get the following:

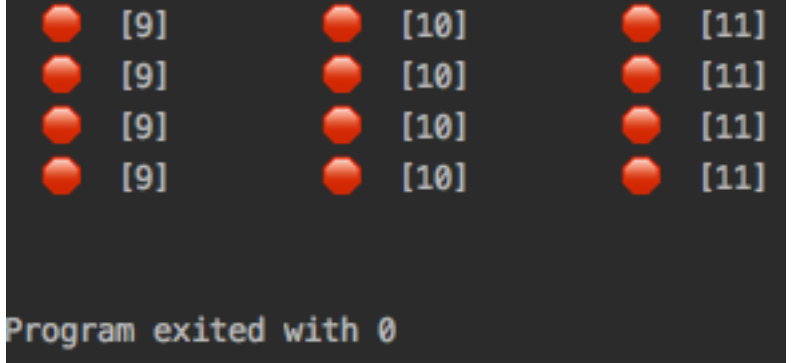

It means that you are running the script within a too small terminal window, less than the length of a displayed line.

### <span id="page-31-1"></span>**4.2.1 Solution: enlarge the window**

The solution is to simply enlarge your terminal window a little bit:

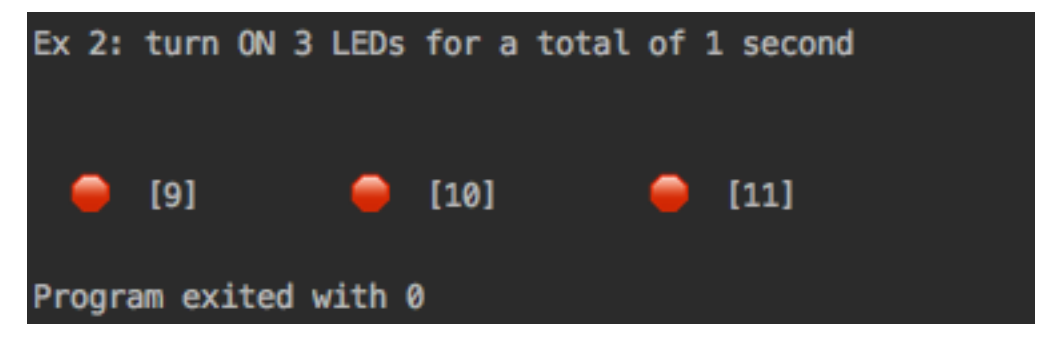

Technical explanation: the script is supposed to display the LEDs turning ON and OFF always on the same line. That is, when a line of LEDs is displayed, the script goes to the beginning of the line to display the next state of LEDs by printing over the previous LEDs.

However, when the window is too small, the first line of LEDs that gets printed overflows on the second line since there is not enough space to print everything on the first line. Then, the script won't be able to overwrite the first line of LEDs because it will be positioned on the second line instead. So you get this display of multiple lines of LEDs.

### **CHAPTER**

### **FIVE**

# **API REFERENCE**

- <span id="page-34-0"></span>• [SimulRPi.GPIO](#page-34-1)
- [SimulRPi.manager](#page-40-0)
- [SimulRPi.mapping](#page-46-0)
- [SimulRPi.pinbdb](#page-49-0)
- [SimulRPi.run\\_examples](#page-52-0)
	- *[Usage](#page-52-2)*
- [SimulRPi.utils](#page-55-0)

## <span id="page-34-1"></span>**5.1 SimulRPi.GPIO**

Module that partly fakes [RPi.GPIO](https://pypi.org/project/RPi.GPIO/) and simulates some I/O devices.

It simulates these I/O devices connected to a Raspberry Pi:

- push buttons by listening to pressed keyboard keys and
- LEDs by displaying red dots blinking in the terminal along with their GPIO channel number.

When a LED is turned on, it is shown as a red dot in the terminal. The [pynput](https://pynput.readthedocs.io/en/latest/index.html) package is used to monitor the keyboard for any pressed key.

#### Example: terminal output

[9] [10] [11]

where each dot represents a LED and the number between brackets is the associated GPIO channel number.

Important: This library is not a Raspberry Pi emulator nor a complete mock-up of [RPi.GPIO,](https://pypi.org/project/RPi.GPIO/) only the most important functions that I needed for my [Darth-Vader-RPi project](https://github.com/raul23/Darth-Vader-RPi) were added.

If there is enough interest in this library, I will eventually mock more functions from [RPi.GPIO.](https://pypi.org/project/RPi.GPIO/)

```
SimulRPi.GPIO.cleanup()
     Clean up any resources (e.g. GPIO channels).
```
At the end of any program, it is good practice to clean up any resources you might have used. This is no different with [RPi.GPIO.](https://pypi.org/project/RPi.GPIO/) By returning all channels you have used back to inputs with no pull up/down, you can avoid accidental damage to your RPi by shorting out the pins. [Ref: [RPi.GPIO wiki\]](https://sourceforge.net/p/raspberry-gpio-python/wiki/BasicUsage/)

Also, the two threads responsible for displaying LEDs in the terminal and listening for pressed/released keys are stopped.

Note: On an RPi, cleanup() will:

- only clean up GPIO channels that your script has used
- also clear the pin numbering system in use (*BOARD* or *BCM*)

Ref.: [RPi.GPIO wiki](https://sourceforge.net/p/raspberry-gpio-python/wiki/BasicUsage/)

When using the SimulRPi package,  $cleanup()$  will:

- stop the displaying thread Manager.th\_display\_leds
- stop the listening thread Manager.th\_listener
- show the cursor again which was hidden in  $display$  leds ()
- reset the GPIO.manager's attributes (an instance of [Manager](#page-40-1))

### <span id="page-35-1"></span>SimulRPi.GPIO.**input**(*channel*)

Read the value of a GPIO pin.

The listening thread is also started if possible.

**Parameters channel** ([int](https://docs.python.org/3/library/functions.html#int)) – Input channel number based on the numbering system you have specified (*BOARD* or *BCM*).

**Returns state** – If no  $Pin$  could be retrieved based on the given channel number, then [None](https://docs.python.org/3/library/constants.html#None) is returned. Otherwise, the [Pin](#page-49-1)'s state is returned: 1 (*HIGH*) or 0 (*LOW*).

Return type [int](https://docs.python.org/3/library/functions.html#int) or [None](https://docs.python.org/3/library/constants.html#None)

**Raises [Exception](https://docs.python.org/3/library/exceptions.html#Exception)** – If the listening thread caught an exception that occurred in [on\\_press\(\)](#page-43-0) or  $on\_release()$ , the said exception will be raised here.

Note: The listening thread (for monitoring pressed keys) is started if there is no exception caught by the thread and if it is not alive, i.e. it is not already running.

Important: The reason for checking if there is no exception already caught by a thread, i.e. if not manager.th\_listener.exc, is to avoid having another thread calling this function and re-starting the failed thread. Hence, we avoid raising a [RuntimeError](https://docs.python.org/3/library/exceptions.html#RuntimeError) on top of the thread's already caught exception.

<span id="page-35-0"></span>SimulRPi.GPIO.**output**(*channel*, *state*)

Set the output state of a GPIO pin.

The displaying thread is also started if possible.

#### **Parameters**

• **channel** ([int](https://docs.python.org/3/library/functions.html#int) or [list](https://docs.python.org/3/library/stdtypes.html#list) or [tuple](https://docs.python.org/3/library/stdtypes.html#tuple)) – Output channel number based on the numbering system you have specified (*BOARD* or *BCM*).

You can also provide a list or tuple of channel numbers:
$chan\_list = [11, 12]$ 

• **state** ([int](https://docs.python.org/3/library/functions.html#int) or [list](https://docs.python.org/3/library/stdtypes.html#list) or [tuple](https://docs.python.org/3/library/stdtypes.html#tuple)) – State of the GPIO channel: 1 (*HIGH*) or 0 (*LOW*).

You can also provide a list of states:

```
chan_list = [11, 12]GPIO.output(chan_list, GPIO.LOW) # sets all to LOW
GPIO.output(chan_list, (GPIO.HIGH, GPIO.LOW)) # sets 1st HIGH and
˓→2nd LOW.
```
Raises **[Exception](https://docs.python.org/3/library/exceptions.html#Exception)** – If the displaying thread caught an exception that occurred in its target function  $display$  leds (), the said exception will be raised here.

Note: The displaying thread (for showing "LEDs" on the terminal) is started if there is no exception caught by the thread and if it is not alive, i.e. it is not already running.

#### See also:

input () Read the Important message about why we need to check if there is an exception caught by the thread when trying to start it.

# <span id="page-36-1"></span>SimulRPi.GPIO.**setchannelnames**(*channel\_names*)

Set the channel names for multiple channels

The channel names will be displayed in the terminal along each LED symbol. If no channel name is given, then the channel number will be shown.

**Parameters channel\_names** ([dict](https://docs.python.org/3/library/stdtypes.html#dict)) – Dictionary that maps channel numbers ([int](https://docs.python.org/3/library/functions.html#int)) to channel names  $(\text{str})$  $(\text{str})$  $(\text{str})$ .

Example:

```
channel_names = {
   1: "The Channel 1",
    2: "The Channel 2"
}
```
#### <span id="page-36-0"></span>SimulRPi.GPIO.**setchannels**(*gpio\_channels*)

Set the attributes (e.g. *channel\_name* and *led\_symbols*) for multiple channels.

The attributes that can be updated for a given GPIO channel are:

- channel\_id: unique identifier
- channel name: will be shown along the LED symbol in the terminal
- channel\_number: GPIO channel number based on the numbering system you have specified (*BOARD* or *BCM*).
- led\_symbols: should only be defined for output channels. It is a dictionary defining the symbols to be used when the LED is turned ON and OFF.
- key: keyboard key associated with a channel, e.g. "*cmd\_r*".

Example:

**Parameters gpio\_channels**  $(llist) - A$  $(llist) - A$  $(llist) - A$  list where each item is a dictionary defining the attributes for a given GPIO channel.

```
gpio_channels = [
   {
        "channel_id": "lightsaber_button",
        "channel_name": "lightsaber_button",
        "channel_number": 23,
        "key": "cmd"
   },
    {
        "channel_id": "lightsaber_led",
        "channel_name": "lightsaber",
        "channel_number": 22,
        "led_symbols": {
            "ON": "\033[1;31;48m\033[1;37;0m",
            "OFF": ""
        }
   }
]
```
Raises **[KeyError](https://docs.python.org/3/library/exceptions.html#KeyError)** – Raised if two channels are using the same channel number.

```
SimulRPi.GPIO.setdefaultsymbols(default_led_symbols)
     Set the default LED symbols used by all output channels.
```

```
Parameters default led symbolsstrdict) – Dictionary that maps each output
   str, \{'ON', 'OFF'\}) to the LED symbol (str).
```
Example:

```
default_led_symbols = {
    'ON': '',
    'OFF': ' '
}
```
You can also provide the string default\_ascii to make use of ASCII-based LED symbols for all output channels. Useful if you are still having problems displaying the default LED signs (which make use of special characters) after you have tried the solutions shown [here:](display_problems.html#non-ascii-characters-can-t-be-displayed)

default\_led\_symbols = "default\_ascii"

<span id="page-37-0"></span>SimulRPi.GPIO.**setkeymap**(*key\_to\_channel\_map*)

Set the default keymap dictionary with new keys and channels.

The default dictionary [default\\_key\\_to\\_channel\\_map](api_reference.html#content-default-keymap-label) that maps keyboard keys to GPIO channels can be modified by providing your own mapping key\_to\_channel\_map containing only the keys and channels that you want to be modified.

**Parameters key\_to\_channel\_map** ([dict](https://docs.python.org/3/library/stdtypes.html#dict)) – A dictionary mapping keys ([str](https://docs.python.org/3/library/stdtypes.html#str)) to GPIO channel numbers ([int](https://docs.python.org/3/library/functions.html#int)) that will be used to update the default keymap.

For example:

```
key_to_channel_map = {
    "q": 23,
    "w": 24,
    "e": 25
}
```
#### SimulRPi.GPIO.**setmode**(*mode*)

Set the numbering system used to identify the I/O pins on an RPi within RPi.GPIO.

There are two ways of numbering the I/O pins on a Raspberry Pi within  $RPi$ . GPIO:

- 1. The *BOARD* numbering system: refers to the pin numbers on the P1 header of the Raspberry Pi board
- 2. The *BCM* numbers: refers to the channel numbers on the Broadcom SOC.

#### **References**

Function description and more info from [RPi.GPIO wiki.](https://sourceforge.net/p/raspberry-gpio-python/wiki/BasicUsage/)

SimulRPi.GPIO.**setprinting**(*enable\_printing*)

Enable or disable printing to the terminal.

If printing is enabled, blinking red dots will be shown in the terminal, simulating LEDs connected to a Raspberry Pi. Otherwise, nothing will be printed in the terminal.

**Parameters enable\_printing** ([bool](https://docs.python.org/3/library/functions.html#bool)) – If *True*. printing to the terminal is enabled. Otherwise, printing will be disabled.

<span id="page-38-1"></span>SimulRPi.GPIO.**setsymbols**(*led\_symbols*)

Set the LED symbols for multiple output channels.

**Parameters led\_symbols** ([dict](https://docs.python.org/3/library/stdtypes.html#dict)) – Dictionary that maps channel numbers ([int](https://docs.python.org/3/library/functions.html#int)) to LED symbols ([dict](https://docs.python.org/3/library/stdtypes.html#dict)).

Example:

```
led_symbols = {
    1: {
         'ON': '',
         'OFF': ' '
    },
    2: {
         'ON': '',
         'OFF': ' '
    }
}
```
<span id="page-38-0"></span>SimulRPi.GPIO.**setup**(*channel*, *channel\_type*, *pull\_up\_down=None*, *initial=None*) Setup a GPIO channel as an input or output.

To configure a channel as an input:

GPIO.setup(channel, GPIO.IN)

To configure a channel as an output:

GPIO.setup(channel, GPIO.OUT)

You can also specify an initial value for your output channel:

GPIO.setup(channel, GPIO.OUT, initial=GPIO.HIGH)

**Parameters** 

Parameters **mode** ([int](https://docs.python.org/3/library/functions.html#int)) – Numbering system used to identify the I/O pins on an RPi: *BOARD* or *BCM*.

• **channel** ([int](https://docs.python.org/3/library/functions.html#int) or [list](https://docs.python.org/3/library/stdtypes.html#list) or [tuple](https://docs.python.org/3/library/stdtypes.html#tuple)) – GPIO channel number based on the numbering system you have specified (*BOARD* or *BCM*).

You can also provide a list or tuple of channel numbers. All channels will take the same values for the other parameters.

- **channel\_type** ([int](https://docs.python.org/3/library/functions.html#int)) Type of a GPIO channel: e.g. 1 (*GPIO.IN*) or 0 (*GPIO.OUT*).
- **pull\_up\_down** ([int](https://docs.python.org/3/library/functions.html#int) or [None,](https://docs.python.org/3/library/constants.html#None) optional) Initial value of an input channel, e.g. *GPIO.PUP UP.* Default value is [None](https://docs.python.org/3/library/constants.html#None).
- **initial** ([int](https://docs.python.org/3/library/functions.html#int) or [None,](https://docs.python.org/3/library/constants.html#None) optional) Initial value of an output channel, e.g. *GPIO.HIGH*. Default value is [None](https://docs.python.org/3/library/constants.html#None).

## **References**

#### [RPi.GPIO wiki](https://sourceforge.net/p/raspberry-gpio-python/wiki/BasicUsage/)

#### SimulRPi.GPIO.**setwarnings**(*show\_warnings*)

Set warnings when configuring a GPIO pin other than the default (input).

It is possible that you have more than one script/circuit on the GPIO of your Raspberry Pi. As a result of this, if RPi.GPIO detects that a pin has been configured to something other than the default (input), you get a warning when you try to configure a script. [Ref: [RPi.GPIO wiki\]](https://sourceforge.net/p/raspberry-gpio-python/wiki/BasicUsage/)

**Parameters show\_warnings** ([bool](https://docs.python.org/3/library/functions.html#bool)) – Whether to show warnings when using a pin other than the default GPIO function (input).

## <span id="page-39-0"></span>SimulRPi.GPIO.**wait**(*timeout=2*)

Wait for certain events to complete.

Wait for the displaying and listening threads to do their tasks. If there was an exception caught and saved by one thread, then it is raised here.

If more than timeout seconds elapsed without any of the events described previously happening, the function exits.

**Parameters**  $\t{timeout}$   $(fload)$  – How long to wait (in seconds) before exiting from this function. By default, we wait for 2 seconds.

Raises **[Exception](https://docs.python.org/3/library/exceptions.html#Exception)** – If the displaying or listening thread caught an exception, it will be raised here.

**Important:** This function is not called in  $cleanup()$  because if a thread exception is raised, it will not be caught in the main program because  $cleanup()$  should be found in a finally block:

```
try:
    do_something_with_gpio_api()
   GPIO.wait()
except Exception as e:
    # Do something with error
    print(e)
finally:
    GPIO.cleanup()
```
# <span id="page-40-1"></span>**5.2 SimulRPi.manager**

Module that manages the *[PinDB](#page-49-0)* database, threads, and default keymap.

The threads are responsible for displaying LEDs in the terminal and listening to the keyboard.

The default keymap maps keyboard keys to GPIO channel numbers and is defined in [default\\_key\\_to\\_channel\\_map.](api_reference.html#content-default-keymap-label)

# <span id="page-40-0"></span>**class** SimulRPi.manager.**DisplayExceptionThread**(*\*args*, *\*\*kwargs*)

Bases: [threading.Thread](https://docs.python.org/3/library/threading.html#threading.Thread)

A subclass from [threading.Thread](https://docs.python.org/3/library/threading.html#threading.Thread) that defines threads that can catch errors if their target functions raise an exception.

#### Variables

- **exception\_raised** ([bool](https://docs.python.org/3/library/functions.html#bool)) When the exception is raised, it should be set to *True*. By default, it is *False*.
- **exc** ([Exception](https://docs.python.org/3/library/exceptions.html#Exception)) Represents the exception raised by the target function.

## **References**

• [stackoverflow](https://stackoverflow.com/a/51270466)

## **run**()

Method representing the thread's activity.

Overridden from the base class [threading.Thread](https://docs.python.org/3/library/threading.html#threading.Thread). This method invokes the callable object passed to the object's constructor as the target argument, if any, with sequential and keyword arguments taken from the args and kwargs arguments, respectively.

It also catches and saves any error that the target function might raise.

**Important:** The exception is only caught here, not raised. The exception is further raised in  $SimuIRPI$ .  $GPIO$ .  $output$  () or  $SimulRPi$ .  $GPIO$ .  $wait$  (). The reason for not raising it here is because the main program won't catch it. The exception must be raised outside the thread's run method so that the thread's exception can be caught by the main program.

The same reasoning applies to the listening thread's callbacks [Manager.on\\_press\(\)](#page-43-0) and [Manager.](#page-43-1) [on\\_release\(\)](#page-43-1).

## <span id="page-40-2"></span>**class** SimulRPi.manager.**Manager**

Bases: [object](https://docs.python.org/3/library/functions.html#object)

Class that manages the pin database ( $SimulRPi$ .pindb.PinDB), the threads responsible for displaying "LEDs" in the terminal and listening for pressed/released keys, and the default keymap.

The threads are not started right away in \_\_init\_() but in [SimulRPi.GPIO.input\(\)](#page-35-0) for the listening thread and  $SimulRPi$ . GPIO. output () for the displaying thread.

They are eventually stopped in  $SimulRPi$ .GPIO.cleanup().

The default keymap maps keyboard keys to GPIO channel numbers and is defined in [de](api_reference.html#content-default-keymap-label)[fault\\_key\\_to\\_channel\\_map.](api_reference.html#content-default-keymap-label)

#### Variables

• **mode** ([int](https://docs.python.org/3/library/functions.html#int)) – Numbering system used to identify the I/O pins on an RPi: *BOARD* or *BCM*. Default value is [None](https://docs.python.org/3/library/constants.html#None).

- **warnings**  $(b \circ \circ l)$  Whether to show warnings when using a pin other than the default GPIO function (input). Default value is *True*.
- **enable\_printing** ([bool](https://docs.python.org/3/library/functions.html#bool)) Whether to enable printing on the terminal. Default value is *True*.
- **pin**  $db$  ([PinDB](#page-49-0)) A database of *[Pin](#page-49-1)s*. See *PinDB* on how to access it.
- **default\_led\_symbols** ([dict](https://docs.python.org/3/library/stdtypes.html#dict)) A dictionary that maps each output channel's state ('ON' and 'OFF') to a LED symbol. By default, it is set to these LED symbols:

```
default_led_symbols = {
    "ON": "",
    "OFF": ""
}
```
- **key\_to\_channel\_map** ([dict](https://docs.python.org/3/library/stdtypes.html#dict)) A dictionary that maps keyboard keys ([string](https://docs.python.org/3/library/string.html#module-string)) to GPIO channel numbers  $(int)$  $(int)$  $(int)$ . By default, it takes the keys and values defined in the keymap [default\\_key\\_to\\_channel\\_map.](api_reference.html#content-default-keymap-label)
- **channel\_to\_key\_map** ([dict](https://docs.python.org/3/library/stdtypes.html#dict)) The reverse dictionary of key\_to\_channel\_map. It maps channels to keys.
- **th\_display\_leds** ([manager.DisplayExceptionThread](#page-40-0)) Thread responsible for displaying blinking red dots in the terminal as to simulate LEDs connected to an RPi.
- **th\_listener** (manager.KeyboardExceptionThread) Thread responsible for listening on any pressed or released keyboard key as to simulate push buttons connected to an RPi.

If pynput couldn't be imported, th\_listener is [None](https://docs.python.org/3/library/constants.html#None). Otherwise, it is instantiated from manager.KeyboardExceptionThread.

Note: A keyboard listener is a subclass of [threading.Thread](https://docs.python.org/3/library/threading.html#threading.Thread), and all callbacks will be invoked from the thread.

Ref.: <https://pynput.readthedocs.io/en/latest/keyboard.html#monitoring-the-keyboard>

Important: If the pynput.keyboard module couldn't be imported, the listening thread th\_listener will not be created and the parts of the SimulRPi library that monitors the keyboard for any pressed or released key will be ignored. Only the thread th\_display\_leds that displays "LEDs" in the terminal will be created.

This is necessary for example in the case we are running tests on travis and we don't want travis to install pynput in a headless setup because the following exception will get raised:

Xlib.error.DisplayNameError: Bad display name ""

The tests involving pynput will be performed with a mock version of pynput.

<span id="page-41-0"></span>**add\_pin**(*channel\_number*, *channel\_type*, *pull\_up\_down=None*, *initial=None*) Add an input or output pin to the pin database.

An instance of  $P\text{in}$  is created with the given arguments and added to the pin database  $P\text{in}DB$ .

#### **Parameters**

• **channel\_number**  $(int) - GPIO$  $(int) - GPIO$  $(int) - GPIO$  channel number associated with the  $Pin$  to be added in the pin database.

- **channel\_type** ([int](https://docs.python.org/3/library/functions.html#int)) Type of a GPIO channel: e.g. 1 (*GPIO.IN*) or 0 (*GPIO.OUT*).
- **pull\_up\_down** ([int](https://docs.python.org/3/library/functions.html#int) or [None,](https://docs.python.org/3/library/constants.html#None) optional) Initial value of an input channel, e.g. *GPIO.PUP\_UP*. Default value is [None](https://docs.python.org/3/library/constants.html#None).
- **initial** ([int](https://docs.python.org/3/library/functions.html#int) or [None,](https://docs.python.org/3/library/constants.html#None) optional) Initial value of an output channel, e.g. *GPIO.HIGH*. Default value is [None](https://docs.python.org/3/library/constants.html#None).

#### **bulk\_channel\_update**(*new\_channels\_attributes*)

Update the attributes (e.g. *channel\_name* and *led\_symbols*) for multiple channels.

If a channel number is associated with a not yet created  $Pin$ , the corresponding attributes will be temporary saved for later when the pin object will be created with  $add\_pin()$ .

**Parameters new\_channels\_attributes** ([dict](https://docs.python.org/3/library/stdtypes.html#dict)) – A dictionary mapping channel numbers ([int](https://docs.python.org/3/library/functions.html#int)) with channels' attributes ( $dict$ ). The accepted attributes are those specified in [SimulRPi.GPIO.setchannels\(\)](#page-36-0).

#### Example:

```
new_channels_attributes = {
    1: {
        'channel_id': 'channel1',
        'channel_name': 'The Channel 1',
        'led_symbols': {
             \overline{N}': '',
             'OFF': ' '
        }
    }.
    2: {
        'channel_id': 'channel2',
        'channel_name': 'The Channel 2',
        'key': 'cmd_r'
    }
}
```
#### <span id="page-42-0"></span>**display\_leds**()

Displaying thread's target function that simulates LEDs connected to an RPi by blinking red dots in a terminal.

#### Example: terminal output

[9] [10] [11]

where each dot represents a LED and the number between brackets is the associated GPIO channel number.

**Important:**  $display\_leds()$  should be run by a thread and eventually stopped from the main program by setting its do\_run attribute to *False* to let the thread exit from its target function.

For example:

```
th = DisplayExceptionThread(target=self.display_leds, args=())
th.start()
# Your other code ...
# Time to stop thread
th.do_run = False
th.join()
```
Note: If enable\_printing is set to *True*, the terminal's cursor will be hidden. It will be eventually shown again in  $SimulRPi$ . GPIO. cleanup() which is called by the main program when it is exiting.

The reason is to avoid messing with the display of LEDs done by the displaying thread th display leds.

Note: Since the displaying thread th\_display\_leds is an [DisplayExceptionThread](#page-40-0) object, it has an attribute exc which stores the exception raised by this target function.

#### **static get\_key\_name**(*key*)

Get the name of a keyboard key as a string.

The name of the special or alphanumeric key is given by the [pynput](https://pynput.readthedocs.io/en/latest/index.html) package.

Parameters **key** ([pynput.keyboard.Key](https://pynput.readthedocs.io/en/latest/keyboard.html#pynput.keyboard.Key) or [pynput.keyboard.KeyCode](https://pynput.readthedocs.io/en/latest/keyboard.html#pynput.keyboard.KeyCode)) – The keyboard key (from pynput.keyboard) whose name will be returned.

Returns key\_name – Returns the name of the given keyboard key if one was found by [pynput.](https://pynput.readthedocs.io/en/latest/index.html) Otherwise, it returns [None](https://docs.python.org/3/library/constants.html#None).

Return type [str](https://docs.python.org/3/library/stdtypes.html#str) or [None](https://docs.python.org/3/library/constants.html#None)

#### <span id="page-43-0"></span>**on\_press**(*key*)

When a valid keyboard key is pressed, set the associated pin's state to *GPIO.LOW*.

Callback invoked from the thread th\_listener.

This thread is used to monitor the keyboard for any valid pressed key. Only keys defined in the pin database are treated, i.e. keys that were configured with  $SimulRPi$ . GPIO. setup() are further processed.

Once a valid key is detected as pressed, the associated pin's state is changed to *GPIO.LOW*.

Parameters **key** ([pynput.keyboard.Key,](https://pynput.readthedocs.io/en/latest/keyboard.html#pynput.keyboard.Key) [pynput.keyboard.KeyCode,](https://pynput.readthedocs.io/en/latest/keyboard.html#pynput.keyboard.KeyCode) or [None](https://docs.python.org/3/library/constants.html#None)) – The key parameter passed to callbacks is

- a [pynput.keyboard.Key](https://pynput.readthedocs.io/en/latest/keyboard.html#pynput.keyboard.Key) for special keys,
- a [pynput.keyboard.KeyCode](https://pynput.readthedocs.io/en/latest/keyboard.html#pynput.keyboard.KeyCode) for normal alphanumeric keys, or
- [None](https://docs.python.org/3/library/constants.html#None) for unknown keys.

Ref.: <https://bit.ly/3k4whEs>

**Note:** If an exception is raised, it is caught to be further raised in  $SimulRPi$ . GPIO. input () or [SimulRPi.GPIO.wait\(\)](#page-39-0).

#### See also:

**[DisplayExceptionThread\(\)](#page-40-0)** Read the Important message that explains why an exception is not raised in a thread's callback or target function.

#### <span id="page-43-1"></span>**on\_release**(*key*)

When a valid keyboard key is released, set the associated pin's state to *GPIO.HIGH*.

Callback invoked from the thread th\_listener.

This thread is used to monitor the keyboard for any valid released key. Only keys defined in the pin database are treated, i.e. keys that were configured with  $SimulRPi$ . GPIO. setup() are further processed.

Once a valid key is detected as released, the associated pin's state is changed to *GPIO.HIGH*.

Parameters **key** ([pynput.keyboard.Key,](https://pynput.readthedocs.io/en/latest/keyboard.html#pynput.keyboard.Key) [pynput.keyboard.KeyCode,](https://pynput.readthedocs.io/en/latest/keyboard.html#pynput.keyboard.KeyCode) or [None](https://docs.python.org/3/library/constants.html#None)) – The key parameter passed to callbacks is

- a [pynput.keyboard.Key](https://pynput.readthedocs.io/en/latest/keyboard.html#pynput.keyboard.Key) for special keys,
- a [pynput.keyboard.KeyCode](https://pynput.readthedocs.io/en/latest/keyboard.html#pynput.keyboard.KeyCode) for normal alphanumeric keys, or
- [None](https://docs.python.org/3/library/constants.html#None) for unknown keys.

Ref.: <https://bit.ly/3k4whEs>

**Note:** If an exception is raised, it is caught to be further raised in  $SimulRPi$ . GPIO. input () or [SimulRPi.GPIO.wait\(\)](#page-39-0).

#### See also:

**[DisplayExceptionThread\(\)](#page-40-0)** Read the Important message that explains why an exception is not raised in a thread's callback or target function.

## **update\_channel\_names**(*new\_channel\_names*)

Update the channels names for multiple channels.

If a channel number is associated with a not yet created [Pin](#page-49-1), the corresponding *channel\_name* will be temporary saved for later when the pin object will be created with  $add\_pin()$ .

**Parameters new\_channel\_names** ([dict](https://docs.python.org/3/library/stdtypes.html#dict)) – Dictionary that maps channel numbers ([int](https://docs.python.org/3/library/functions.html#int)) to channel names  $(\text{str})$  $(\text{str})$  $(\text{str})$ .

Example:

new\_channel\_names = { 1: "The Channel 1", 2: "The Channel 2" }

#### **update\_default\_led\_symbols**(*new\_default\_led\_symbols*)

Update the default LED symbols used by all output channels.

**Parameters new\_default\_led\_symbols** ([dict](https://docs.python.org/3/library/stdtypes.html#dict)) – Dictionary that maps each output state  $(\text{str}, \{^{\prime}ON', \,^{\prime}OFF'\})$  $(\text{str}, \{^{\prime}ON', \,^{\prime}OFF'\})$  $(\text{str}, \{^{\prime}ON', \,^{\prime}OFF'\})$  to a LED symbol  $(\text{str})$ .

Example:

```
new_default_led_symbols = {
    'ON': '',
    'OFF': ' '
}
```
#### **update\_keymap**(*new\_keymap*)

Update the default dictionary mapping keys and GPIO channels.

new\_keymap is a dictionary mapping some keys to their new GPIO channels, and will be used to update the default keymap [default\\_key\\_to\\_channel\\_map.](api_reference.html#content-default-keymap-label)

**Parameters new keymap** ([dict](https://docs.python.org/3/library/stdtypes.html#dict)) – Dictionary that maps keys ([str](https://docs.python.org/3/library/stdtypes.html#str)) to their new GPIO channels ([int](https://docs.python.org/3/library/functions.html#int)).

Example:

```
new_keymap = {
    "f": 24,
    "g": 25,
    "h": 23
}
```
Raises **[TypeError](https://docs.python.org/3/library/exceptions.html#TypeError)** – Raised if a given key is invalid: only special and alphanumeric keys recognized by [pynput](https://pynput.readthedocs.io/en/latest/index.html) are accepted.

See the documentation for  $SimuIRPi$ . mapping for a list of accepted keys.

Note: If the key to be updated is associated to a channel that is already taken by another key, both keys' channels will be swapped. However, if a key is being linked to a [None](https://docs.python.org/3/library/constants.html#None) channel, then it will take on the maximum channel number available + 1.

#### **update\_led\_symbols**(*new\_led\_symbols*)

Update the LED symbols for multiple channels.

If a channel number is associated with a not yet created  $Pin$ , the corresponding LED symbols will be temporary saved for later when the pin object will be created with  $\alpha d$  pin().

```
Parameters new_led_symbolsdictint) to
 LED symbols (dict).
```
Example:

```
new_led_symbols = {
    1: {
        'ON': '',
        'OFF': ' '
    },
    2: {
        'ON': '',
         'OFF': ' '
    }
}
```
#### **static validate\_key**(*key*)

Validate if a key is recognized by [pynput](https://pynput.readthedocs.io/en/latest/index.html)

A valid key can either be:

- a [pynput.keyboard.Key](https://pynput.readthedocs.io/en/latest/keyboard.html#pynput.keyboard.Key) for special keys (e.g. tab or up), or
- a [pynput.keyboard.KeyCode](https://pynput.readthedocs.io/en/latest/keyboard.html#pynput.keyboard.KeyCode) for normal alphanumeric keys.

**Parameters key**  $(str)$  $(str)$  $(str)$  – The key (e.g. '*tab*') that will be validated.

Returns retval – Returns *True* if it's a valid key. Otherwise, it returns *False*.

Return type [bool](https://docs.python.org/3/library/functions.html#bool)

#### **References**

[pynput](https://pynput.readthedocs.io/en/latest/keyboard.html#reference)

See also:

**[SimulRPi.mapping](#page-46-0)** for a list of special keys supported by [pynput.](https://pynput.readthedocs.io/en/latest/index.html)

# <span id="page-46-0"></span>**5.3 SimulRPi.mapping**

Module that defines the *[dictionary](#page-47-0)* that maps keys to GPIO channels.

This module defines the default mapping between keyboard keys and GPIO channels. It is used by  $SimilarPi$ .  $manaq$ er when monitoring the keyboard with the package [pynput](https://pynput.readthedocs.io/en/latest/index.html) for any pressed/released key as to simulate a push button connected to a Raspberry Pi.

## **Notes**

In early RPi models, there are 17 GPIO channels and in late RPi models, there are 28 GPIO channels.

By default, 28 GPIO channels (from 0 to 27) are mapped to alphanumeric and special keys. See the *[content of the](#page-47-0) [default keymap](#page-47-0)*.

Here is the full list of special keys you can use with info about some of them (taken from [pynput reference\)](https://pynput.readthedocs.io/en/latest/keyboard.html#pynput.keyboard.Key):

- alt
- alt\_gr
- alt\_l
- alt\_r
- backspace
- caps\_lock
- [cmd](https://docs.python.org/3/library/cmd.html#module-cmd): A generic command button. On PC platforms, this corresponds to the Super key or Windows key, and on Mac it corresponds to the Command key.
- cmd\_1: The left command button. On PC platforms, this corresponds to the Super key or Windows key, and on Mac it corresponds to the Command key.
- cmd\_r: The right command button. On PC platforms, this corresponds to the Super key or Windows key, and on Mac it corresponds to the Command key.
- ctrl: A generic Ctrl key.
- ctrl\_l
- ctrl\_r
- delete
- down
- end
- enter
- esc
- f1: The function keys. F1 to F20 are defined.
- home
- insert: The Insert key. This may be undefined for some platforms.
- left
- media\_next
- media\_play\_pause
- media\_previous
- media\_volume\_down
- media\_volume\_mute
- media\_volume\_up
- menu: The Menu key. This may be undefined for some platforms.
- num\_lock: The NumLock key. This may be undefined for some platforms.
- page\_down
- page\_up
- pause: The Pause/Break key. This may be undefined for some platforms.
- print\_screen: The PrintScreen key. This may be undefined for some platforms.
- right
- scroll\_lock
- shift
- shift\_l
- shift\_r
- space
- tab
- up

## **References**

- RPi Header: <https://bit.ly/30ZM2Uj>
- pynput: <https://pynput.readthedocs.io/>

Important: [SimulRPi.GPIO.setkeymap\(\)](#page-37-0) allows you to modify the default keymap.

<span id="page-47-0"></span>Content of the default keymap dictionary (*key:* keyboard key as [string](https://docs.python.org/3/library/string.html#module-string), *value:* GPIO channel as [int](https://docs.python.org/3/library/functions.html#int)):

```
default_key_to_channel_map = {
   "0": 0, # sudo on mac
   "1": 1, # sudo on mac
   "2": 2, # sudo on mac
   "3": 3, # sudo on mac
    "4": 4, # sudo on mac
```

```
"5": 5, # sudo on mac
"6": 6, # sudo on mac
"7": 7, # sudo on mac
"8": 8, # sudo on mac
"9": 9, # sudo on mac
"q": 10, # sudo on mac
"alt": 11, # left alt on mac
"alt_1": 12, # not recognized on mac
"alt_r": 13,
"alt_gr": 14,
"cmd": 15, # left cmd on mac
"cmd_l": 16, # not recognized on mac
"cmd_r": 17,
"ctrl": 18, # left ctrl on mac
"ctrl 1": 19, # not recognized on mac
"ctrl_r": 20,
"media_play_pause": 21,
"media_volume_down": 22,
"media_volume_mute": 23,
"media_volume_up": 24,
"shift": 25, # left shift on mac
"shift_1": 26, # not recognized on mac
"shift_r": 27,
```
Important: There are some platform limitations on using some of the keyboard keys with [pynput](https://pynput.readthedocs.io/) which is used for monitoring the keyboard.

For instance, on macOS, some keyboard keys may require that you run your script with *sudo*. All alphanumeric keys and some special keys (e.g. backspace and right) require *sudo*. In the content of *[default\\_key\\_to\\_channel\\_map](#page-47-0)* shown previously, I commented those keyboard keys that need *sudo* on macOS. The others don't need *sudo* on macOS such as cmd r and shift.

For more information about those platform limitations, see [pynput documentation.](https://pynput.readthedocs.io/en/latest/limitations.html)

Warning: If you want to be able to run your python script with *sudo* in order to use some keys that require it, you might need to edit /etc/sudoers to add your PYTHONPATH if your script makes use of your PYTHONPATH as configured in your  $\sim$ /.bashrc file. However, I don't recommend editing /etc/sudoers since you might break your *sudo* command (e.g. sudo: /etc/sudoers is owned by uid 501, should be 0).

Instead, use the keys that don't requre *sudo* such as cmd\_r and shift on macOS.

Note: On macOS, if the left keys alt\_1, ctrl\_1, cmd\_1, and shift\_1 are not recognized, use their generic counterparts instead: alt, ctrl, [cmd](https://docs.python.org/3/library/cmd.html#module-cmd), and shift.

}

# <span id="page-49-2"></span>**5.4 SimulRPi.pinbdb**

Module that defines a database for storing information about GPIO pins.

The database is created as a dictionary mapping channel numbers to objects representing GPIO pins.

The [PinDB](#page-49-0) class provides an API for accessing this database with such functions as retrieving or setting pins' attributes.

<span id="page-49-1"></span>**class** SimulRPi.pindb.**Pin**(*channel\_number*, *channel\_id*, *channel\_type*, *channel\_name=None*, *key=None*, *led\_symbols=None*, *pull\_up\_down=None*, *initial=None*)

Bases: [object](https://docs.python.org/3/library/functions.html#object)

Class that represents a GPIO pin.

#### **Parameters**

- **channel\_number** ([int](https://docs.python.org/3/library/functions.html#int)) GPIO channel number based on the numbering system you have specified (*BOARD* or *BCM*).
- **channel\_id**  $(str)$  $(str)$  $(str)$  Unique identifier.
- **gpio\_type** ([int](https://docs.python.org/3/library/functions.html#int)) Type of a GPIO channel: e.g. 1 (*GPIO.IN*) or 0 (*GPIO.OUT*).
- **channel\_name** ([str,](https://docs.python.org/3/library/stdtypes.html#str) optional) It will be displayed in the terminal along with the LED symbol if it is available. Otherwise, the channel\_number is shown. By default, its value is [None](https://docs.python.org/3/library/constants.html#None).
- **key** ([str](https://docs.python.org/3/library/stdtypes.html#str) or [None,](https://docs.python.org/3/library/constants.html#None) optional) Keyboard key associated with the GPIO channel, e.g. *cmd\_r*.
- **led\_symbols** ([dict,](https://docs.python.org/3/library/stdtypes.html#dict) optional) It should only be defined for output channels. It is a dictionary defining the symbols to be used when the LED is turned ON and OFF. If not found for an ouput channel, then the default LED symbols will be used as specified in [SimulRPi.manager.Manager](#page-40-2).

#### Example:

```
{
    "ON": "",
    "OFF": " "
}
```
- **pull\_up\_down** ([int](https://docs.python.org/3/library/functions.html#int) or [None,](https://docs.python.org/3/library/constants.html#None) optional) Initial value of an input channel, e.g. *GPIO.PUP\_UP*. Default value is [None](https://docs.python.org/3/library/constants.html#None).
- **initial** ([int](https://docs.python.org/3/library/functions.html#int) or [None,](https://docs.python.org/3/library/constants.html#None) optional) Initial value of an output channel, e.g. *GPIO.HIGH*. Default value is [None](https://docs.python.org/3/library/constants.html#None).

Variables **state** ([int](https://docs.python.org/3/library/functions.html#int)) – State of the GPIO channel: 1 (*HIGH*) or 0 (*LOW*).

```
class SimulRPi.pindb.PinDB
```
Bases: [object](https://docs.python.org/3/library/functions.html#object)

Class for storing and modifying  $Pins$  $Pins$ .

Each instance of  $P\text{in}$  is saved in a dictionary that maps its channel number to the  $P\text{in}$  object.

**Variables output\_pins**  $(llist) - List containing Pin objects that are output channels.$  $(llist) - List containing Pin objects that are output channels.$  $(llist) - List containing Pin objects that are output channels.$  $(llist) - List containing Pin objects that are output channels.$  $(llist) - List containing Pin objects that are output channels.$ 

Note: The dictionary (a "database" of [Pin](#page-49-1)s) must be accessed through the different methods available in [PinDB](#page-49-0), e.g. [get\\_pin\\_from\\_channel\(\)](#page-50-0).

```
create_pin(channel_number, channel_id, channel_type, **kwargs)
     Create an instance of P \text{in} and save it in a dictionary.
```
Based on the given arguments, an instance of  $P\text{in}$  is created and added to a dictionary that acts like a database of pins with the key being the pin's channel number and the value is an instance of  $Pin$ .

#### Parameters

- **channel\_number** ( $int$ ) GPIO channel number based on the numbering system you have specified (*BOARD* or *BCM*).
- **channel\_id**  $(str)$  $(str)$  $(str)$  Unique identifier.
- **channel\_type** ([int](https://docs.python.org/3/library/functions.html#int)) Type of a GPIO channel: e.g. 1 (*GPIO.IN*) or 0 (*GPIO.OUT*).
- **kwargs** ([dict,](https://docs.python.org/3/library/stdtypes.html#dict) optional) These are the (optional) keyword arguments for Pin.  $\text{unit}$  (). See *[Pin](#page-49-1)* for a list of its parameters which can be included in kwargs.

Raises **[KeyError](https://docs.python.org/3/library/exceptions.html#KeyError)** – Raised if two channels are using the same channel number.

#### <span id="page-50-0"></span>**get\_pin\_from\_channel**(*channel\_number*)

Get a *[Pin](#page-49-1)* from a given channel.

- **Parameters channel\_number** ([int](https://docs.python.org/3/library/functions.html#int)) GPIO channel number associated with the [Pin](#page-49-1) to be retrieved.
- **Returns [Pin](#page-49-1)** If no  $Pin$  could be retrieved based on the given channel, [None](https://docs.python.org/3/library/constants.html#None) is returned. Otherwise, a [Pin](#page-49-1) object is returned.

#### Return type *[Pin](#page-49-1)* or [None](https://docs.python.org/3/library/constants.html#None)

#### **get\_pin\_from\_key**(*key*)

Get a  $P \text{in}$  from a given pressed/released key.

- **Parameters key**  $(str)$  $(str)$  $(str)$  The pressed/released key that is associated with the [Pin](#page-49-1) to be retrieved.
- **Returns [Pin](#page-49-1)** If no  $P\text{ in could be retrieved based on the given key, None is returned. Otherwise,$  $P\text{ in could be retrieved based on the given key, None is returned. Otherwise,$  $P\text{ in could be retrieved based on the given key, None is returned. Otherwise,$ a  $P \text{in}$  object is returned.

Return type *[Pin](#page-49-1)* or [None](https://docs.python.org/3/library/constants.html#None)

#### **get\_pin\_state**(*channel\_number*)

Get a  $Pin's$  $Pin's$  state from a given channel.

The state associated with a [Pin](#page-49-1) can either be 1 (*HIGH*) or 0 (*LOW*).

- **Parameters channel\_number** ([int](https://docs.python.org/3/library/functions.html#int)) GPIO channel number associated with the [Pin](#page-49-1) whose state is to be returned.
- **Returns state** If no  $Pin$  could be retrieved based on the given channel number, then  $None$  is returned. Otherwise, the [Pin](#page-49-1)'s state is returned: 1 (*HIGH*) or 0 (*LOW*).

Return type [int](https://docs.python.org/3/library/functions.html#int) or [None](https://docs.python.org/3/library/constants.html#None)

**set\_pin\_id\_from\_channel**(*channel\_number*, *channel\_id*) Set a  $Pin's$  $Pin's$  channel id from a given channel number.

A [Pin](#page-49-1) is retrieved based on a given channel, then its channel\_id is set.

#### **Parameters**

- **channel\_number** ([int](https://docs.python.org/3/library/functions.html#int)) GPIO channel number associated with the [Pin](#page-49-1) whose channel id will be set.
- **channel\_id**  $(str)$  $(str)$  $(str)$  The new channel id that a  $Pin$  will be updated with.

Returns retval – Returns *True* if the [Pin](#page-49-1) was successfully set with *channel\_id*. Otherwise, it returns *False*.

#### Return type [bool](https://docs.python.org/3/library/functions.html#bool)

**set\_pin\_key\_from\_channel**(*channel\_number*, *key*)

Set a  $P\text{in's}$  key from a given channel.

A  $P\text{in}$  is retrieved based on a given channel, then its key is set.

#### Parameters

- **channel\_number** ([int](https://docs.python.org/3/library/functions.html#int)) GPIO channel number associated with the [Pin](#page-49-1) whose key will be set.
- **key**  $(str)$  $(str)$  $(str)$  The new keyboard key that a  $Pin$  will be updated with.
- Returns retval Returns *True* if the [Pin](#page-49-1) was successfully set with *key*. Otherwise, it returns *False*.

## Return type [bool](https://docs.python.org/3/library/functions.html#bool)

```
set_pin_name_from_channel(channel_number, channel_name)
    Set a P\text{in's} channel name from a given channel number.
```
A [Pin](#page-49-1) is retrieved based on a given channel, then its channel\_name is set.

#### Parameters

- **channel** number  $(int) GPIO$  $(int) GPIO$  $(int) GPIO$  channel number associated with the  $Pin$  whose channel name will be set.
- **channel\_name**  $(str)$  $(str)$  $(str)$  The new channel name that a  $Pin$  will be updated with.
- Returns retval Returns *True* if the [Pin](#page-49-1) was successfully set with *channel\_name*. Otherwise, it returns *False*.

#### Return type [bool](https://docs.python.org/3/library/functions.html#bool)

#### **set\_pin\_state\_from\_channel**(*channel\_number*, *state*)

Set a  $P\text{in's}$  state from a given channel.

A [Pin](#page-49-1) is retrieved based on a given channel, then its state is set.

#### Parameters

- **channel\_number** ([int](https://docs.python.org/3/library/functions.html#int)) GPIO channel number associated with the [Pin](#page-49-1) whose state will be set.
- **state** ([int](https://docs.python.org/3/library/functions.html#int)) State the GPIO channel should take: 1 (*HIGH*) or 0 (*LOW*).
- Returns retval Returns *True* if the [Pin](#page-49-1) was successfully set with *state*. Otherwise, it returns *False*.

#### Return type [bool](https://docs.python.org/3/library/functions.html#bool)

**set\_pin\_state\_from\_key**(*key*, *state*)

Set a  $P\text{in}$ 's state from a given key.

A [Pin](#page-49-1) is retrieved based on a given key, then its state is set.

#### Parameters

- **key**  $(str)$  $(str)$  $(str)$  The keyboard key associated with the  $P\text{in}$  whose state will be set.
- **state** ([int](https://docs.python.org/3/library/functions.html#int)) State the GPIO channel should take: 1 (*HIGH*) or 0 (*LOW*).

Returns retval – Returns *True* if the [Pin](#page-49-1) was successfully set with *state*. Otherwise, it returns *False*.

Return type [bool](https://docs.python.org/3/library/functions.html#bool)

**set\_pin\_symbols\_from\_channel**(*channel\_number*, *led\_symbols*) Set a  $P\text{in's}$  led symbols from a given channel.

A [Pin](#page-49-1) is retrieved based on a given key, then its led\_symbols is set.

Parameters

- **channel\_number** ([int](https://docs.python.org/3/library/functions.html#int)) GPIO channel number associated with the [Pin](#page-49-1) whose state will be set.
- **led\_symbols** ([dict](https://docs.python.org/3/library/stdtypes.html#dict)) It is a dictionary defining the symbols to be used when the LED is turned ON and OFF. See [Pin](#page-49-1) for more info about this attribute.

Returns retval – Returns *True* if the [Pin](#page-49-1) was successfully set with *led\_symbols*. Otherwise, it returns *False*.

Return type [bool](https://docs.python.org/3/library/functions.html#bool)

# <span id="page-52-0"></span>**5.5 SimulRPi.run\_examples**

Script for executing code examples on a Raspberry Pi or computer (simulation).

This script allows you to run different code examples on your Raspberry Pi (RPi) or computer in which case it will make use of the [SimulRPi](https://pypi.org/project/SimulRPi) library which partly fakes [RPi.GPIO.](https://pypi.org/project/RPi.GPIO/)

The code examples test different parts of the SimulRPi library in order to show what it is capable of simulating from I/O devices connected to an RPi:

- Turn on/off LEDs: blink LED symbols in the terminal
- Detect pressed button: monitor keyboard with [pynput](https://pynput.readthedocs.io/en/latest/index.html)

# <span id="page-52-1"></span>**5.5.1 Usage**

Once the **SimulRPi** package is [installed,](README_docs.html#installation-instructions) you should have access to the run examples script:

```
$ run_examples -h
run_examples [-h] [-v] -e EXAMPLE_NUMBER [-m {BOARD,BCM}] [-s]
             [-l [LED_CHANNEL [LED_CHANNEL ...]]]
             [-b BUTTON_CHANNEL] [-k KEY_NAME]
             [-t TOTAL_TIME_BLINKING] [--on TIME_LED_ON]
             [--off TIME_LED_OFF] [-a]
```
Run the code for example 1 on the **RPi** with default values for the options  $-1$  (channel 10) and  $-\text{on (1 second)}$ :

**\$** run\_examples -e 1

Run the code for example 1 on your **computer** using the simulation module  $SimullRPi$ . GPIO:

**\$** run\_examples -s -e 1

SimulRPi.run\_examples.**ex1\_turn\_on\_led**(*channel*, *time\_led\_on=3*) Example 1: Turn ON a LED for some specified time.

A LED will be turned on for time\_led\_on seconds.

#### **Parameters**

- **channel** ([int](https://docs.python.org/3/library/functions.html#int)) Output channel number based on the numbering system you have specified (*BOARD* or *BCM*).
- **time\_led\_on** ([float,](https://docs.python.org/3/library/functions.html#float) optional) Time in seconds the LED will stay turned ON. The default value is 3 seconds.

SimulRPi.run\_examples.**ex2\_turn\_on\_many\_leds**(*channels*, *time\_leds\_on=3*) Example 2: Turn ON multiple LEDs for some specified time.

All LEDs will be turned on for time\_leds\_on seconds.

## **Parameters**

- **channels** ([list](https://docs.python.org/3/library/stdtypes.html#list)) List of output channel numbers based on the numbering system you have specified (*BOARD* or *BCM*).
- **time\_leds\_on** ([float,](https://docs.python.org/3/library/functions.html#float) optional) Time in seconds the LEDs will stay turned ON. The default value is 3 seconds.

SimulRPi.run\_examples.**ex3\_detect\_button**(*channel*)

Example 3: Detect if a button is pressed.

The function waits for the button to be pressed associated with the given channel. As soon as the button is pressed, a message is printed and the function exits.

**Parameters channel** ([int](https://docs.python.org/3/library/functions.html#int)) – Input channel number based on the numbering system you have specified (*BOARD* or *BCM*).

Note: If the simulation mode is enabled  $(-s)$ , the specified keyboard key will be detected if pressed. The keyboard key can be specified through the command line option  $-b$  (button channel) or  $-k$  (the key name, e.g. '*ctrl*'). See *[script's usage](#page-52-1)*.

SimulRPi.run\_examples.**ex4\_blink\_led**(*channel*, *total\_time\_blinking=4*, *time\_led\_on=0.5*, *time\_led\_off=0.5*)

Example 4: Blink a LED for some specified time.

The led will blink for a total of total time blinking seconds. The LED will stay turned on for time\_led\_on seconds before turning off for time\_led\_off seconds, and so on until total time blinking seconds elapse.

Press  $ctrl + c$  to stop the blinking completely and exit from the function.

#### **Parameters**

- **channel** ([int](https://docs.python.org/3/library/functions.html#int)) Output channel number based on the numbering system you have specified (*BOARD* or *BCM*).
- **total\_time\_blinking** ([float,](https://docs.python.org/3/library/functions.html#float) optional) Total time in seconds the LED will be blinking. The default value is 4 seconds.
- **time\_led\_on** ([float,](https://docs.python.org/3/library/functions.html#float) optional) Time in seconds the LED will stay turned ON at a time. The default value is 0.5 second.
- **time\_led\_off** ([float,](https://docs.python.org/3/library/functions.html#float) optional) Time in seconds the LED will stay turned OFF at a time. The default value is 0.5 second.

SimulRPi.run\_examples.**ex5\_blink\_led\_if\_button**(*led\_channel*, *button\_channel*, *total\_time\_blinking=4*, *time\_led\_on=0.5*, *time\_led\_off=0.5*)

Example 5: If a button is pressed, blink a LED for some specified time.

As soon as the button from the given button\_channel is pressed, the LED will blink for a total of total time blinking seconds.

The LED will stay turned on for time\_led\_on seconds before turning off for time\_led\_off seconds, and so on until total time blinking seconds elapse.

Press  $ctrl + c$  to stop the blinking completely and exit from the function.

#### **Parameters**

- **led\_channel** ([int](https://docs.python.org/3/library/functions.html#int)) Output channel number based on the numbering system you have specified (*BOARD* or *BCM*).
- **button\_channel** ([int](https://docs.python.org/3/library/functions.html#int)) Input channel number based on the numbering system you have specified (*BOARD* or *BCM*).
- **total\_time\_blinking** ([float,](https://docs.python.org/3/library/functions.html#float) optional) Total time in seconds the LED will be blinking. The default value is 4 seconds.
- **time\_led\_on** ([float,](https://docs.python.org/3/library/functions.html#float) optional) Time in seconds the LED will stay turned ON at a time. The default value is 0.5 second.
- time\_led\_off<sup>([float,](https://docs.python.org/3/library/functions.html#float) optional) Time in seconds the LED will stay turned OFF</sup> at a time. The default value is 0.5 second.

Note: If the simulation mode is enabled  $(-s)$ , the specified keyboard key will be detected if pressed. The keyboard key can be specified through the command line option  $-b$  (button channel) or  $-k$  (the key name, e.g. 'ctrl'). See *[script's usage](#page-52-1)*.

### SimulRPi.run\_examples.**main**()

Main entry-point to the script.

According to the user's choice of action, the script might run one of the specified code examples.

If the simulation flag (*-s*) is used, then the [SimulRPi.GPIO](https://pypi.org/project/SimulRPi) module will be used which partly fakes [RPi.GPIO.](https://pypi.org/project/RPi.GPIO/)

## **Notes**

Only one action at a time can be performed.

```
SimulRPi.run_examples.setup_argparser()
```
Setup the argument parser for the command-line script.

The script allows you to run a code example on your RPi or on your computer. In the latter case, it will make use of the [SimulRPi.GPIO](https://pypi.org/project/SimulRPi) module which partly fakes [RPi.GPIO.](https://pypi.org/project/RPi.GPIO/)

**Returns args** – Simple class used by default by parse args() to create an object holding at-tributes and return it<sup>[1](#page-54-0)</sup>.

Return type [argparse.Namespace](https://docs.python.org/3/library/argparse.html#argparse.Namespace)

<span id="page-54-0"></span><sup>1</sup> [argparse.Namespace.](https://docs.python.org/3.7/library/argparse.html#argparse.Namespace)

# **References**

# **5.6 SimulRPi.utils**

Collection of utility functions used for the SimulRPi library.

SimulRPi.utils.**blink\_led**(*channel*, *time\_led\_on*, *time\_led\_off*) Blink LEDs from the given channels.

LEDs on the given channel will be turned ON and OFF for time\_led\_on seconds and time\_led\_off seconds, respectively.

## Parameters

- **channel** ([int](https://docs.python.org/3/library/functions.html#int) or [list](https://docs.python.org/3/library/stdtypes.html#list) or [tuple](https://docs.python.org/3/library/stdtypes.html#tuple)) Channel numbers associated with the LEDs which will blink.
- **time\_led\_on** ([float](https://docs.python.org/3/library/functions.html#float)) Time in seconds the LEDs will stay turned ON at a time.
- **time\_led\_off** ([float](https://docs.python.org/3/library/functions.html#float)) Time in seconds the LEDs will stay turned OFF at a time.

# SimulRPi.utils.**turn\_off\_led**(*channel*) Turn off LEDs from the given channels.

**Parameters channel** ([int](https://docs.python.org/3/library/functions.html#int) or [list](https://docs.python.org/3/library/stdtypes.html#list) or [tuple](https://docs.python.org/3/library/stdtypes.html#tuple)) – Channel numbers associated with LEDs which will be turned off.

SimulRPi.utils.**turn\_on\_led**(*channel*) Turn on LEDs from the given channels.

> **Parameters channel** ([int](https://docs.python.org/3/library/functions.html#int) or [list](https://docs.python.org/3/library/stdtypes.html#list) or [tuple](https://docs.python.org/3/library/stdtypes.html#tuple)) – Channel numbers associated with LEDs which will be turned on.

# **CHAPTER**

# **SIX**

# **CHANGELOG**

- *[Version 0.1.0a0](#page-56-0)*
- *[Version 0.0.1a0](#page-57-0)*
- *[Version 0.0.0a0](#page-58-0)*

# <span id="page-56-0"></span>**6.1 Version 0.1.0a0**

#### <span id="page-56-1"></span>September 15, 2020

• The default LED symbols are now big non-ASCII signs:

: LED turned ON : LED turned OFF

NOTE: the default symbols used by all GPIO channels can be modified with  $SimulRPi$ . GPIO. [setdefaultsymbols\(\)](#page-37-1)

- LED symbols for each channel can be modified with  $SimulRPi$ . GPIO. setsymbols()
- Channel names can now be displayed instead of channel numbers in the terminal:

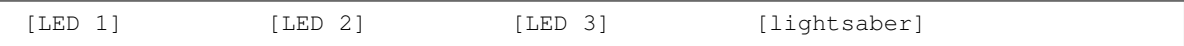

- New modules: [SimulRPi.manager](#page-40-1) and [SimulRPi.pindb](#page-49-2)
	- [Manager](#page-40-2) is now in its own module: [SimulRPi.manager](#page-40-1)
	- [Pin](#page-49-1) and [PinDB](#page-49-0) are now in their own module: [SimulRPi.pindb](#page-49-2)

NOTE: these classes used to be in [SimulRPi.GPIO](#page-34-1)

- New attributes in [SimulRPi.pindb.Pin](#page-49-1) and [SimulRPi.manager.Manager](#page-40-2):
	- Pin.channel\_id: unique identifier
	- Pin.channel\_name: displayed in the terminal along each LED symbol
	- Pin.channel\_number: used to be called channel
	- Pin.channel\_type: used to be called gpio\_function and refers to the type of GPIO channel, e.g. 1 (*GPIO.IN*) or 0 (*GPIO.OUT*).
	- Pin.led\_symbols: each pin (aka channel) is represented by LED symbols if it is an output channel
- Manager.default\_led\_symbols: defines the *[default LED symbols](#page-56-1)* used to represent each GPIO channel in the terminal
- New functions in  $SimuIRPi$ . GPIO:
	- [setchannelnames\(\)](#page-36-1): sets channels names for multiple channels
	- $-$  setchannels (): sets the attributes (e.g. channel name and led symbols) for multiple channels
	- $-$  setdefaultsymbols (): changes the default LED symbols used by all output channels
	- $-$  setsymbols (): sets the LED symbols for multiple channels
	- wait (): waits for the threads to do their tasks and raises an exception if there was an error in a thread's target function. Hence, the main program can catch these thread exceptions.
- [SimulRPi.GPIO.output\(\)](#page-35-1) accepts *channel* and *state* as [int](https://docs.python.org/3/library/functions.html#int), [list](https://docs.python.org/3/library/stdtypes.html#list) or [tuple](https://docs.python.org/3/library/stdtypes.html#tuple)
- [SimulRPi.GPIO.setup\(\)](#page-38-0) accepts *channel* as [int](https://docs.python.org/3/library/functions.html#int), [list](https://docs.python.org/3/library/stdtypes.html#list) or [tuple](https://docs.python.org/3/library/stdtypes.html#tuple)
- The displaying thread in  $SimulRPI$ . manager is now an instance of  $DisplayExceptionThread$ . Thus, if there is an exception raised in  $display\_leds()$ , it is now possible to catch it in the main program
- The keyboard listener thread in  $SimulRPi$ . manager is now an instance of KeyboardExceptionThread (a subclass of [pynput.keyboard.Listener](https://pynput.readthedocs.io/en/latest/keyboard.html#pynput.keyboard.Listener)). Thus, if there is an exception raised in [on\\_press\(\)](#page-43-0) or [on\\_release\(\)](#page-43-1), it is now possible to catch it in the main program
- [SimulRPi.GPIO.input\(\)](#page-35-0) and [SimulRPi.GPIO.output\(\)](#page-35-1) now raise an exception caught by the listening and displaying threads, respectively.
- If two channels use the same channel numbers, an exception is now raised.
- [SimulRPi.run\\_examples](#page-52-0):
	- accepts the new option -a which will make use of ASCII-based LED symbols in case that you are having problems displaying the *[default LED symbols](#page-56-1)* which use special characters (based on the UTF-8 encoding). See [Display problems.](display_problems.html#non-ascii-characters-can-t-be-displayed)
	- all simulation-based examples involving "LEDs" and pressing keyboard keys worked on the RPi OS (Debian-based)

# See also:

The [SimulRPi API reference.](api_reference.html)

# <span id="page-57-0"></span>**6.2 Version 0.0.1a0**

# August 14, 2020

• In SimulRPi.GPIO, the package pynput is not required anymore. If it is not found, all keyboard-related functionalities from the SimulRPi library will be skipped. Thus, no keyboard keys will be detected if pressed or released when pynput is not installed.

This was necessary because *Travis* was raising an exception when I was running a unit test: [Xlib.error.DisplayNameError.](https://travis-ci.org/github/raul23/SimulRPi/builds/716458786#L235) It was due to pynput not working well in a headless setup. Thus, pynput is now removed from *requirements\_travis.txt*.

Eventually, I will mock pynput when doing unit tests on parts of the library that make use of pynput.

• Started writing unit tests

# <span id="page-58-0"></span>**6.3 Version 0.0.0a0**

# August 9, 2020

- First version
- Tested [code examples](README_docs.html#examples-label) on different platforms and here are the results
	- On an RPi with RPi.GPIO: all examples involving LEDs and pressing buttons worked
	- On a computer with SimulRPi.GPIO
		- \* macOS: all examples involving "LEDs" and keyboard keys worked
		- \* RPi OS [Debian-based]: all examples involving "LEDs" only worked

NOTE: I was running the script [run\\_examples](#page-52-0) with ssh but pynput doesn't detect any pressed keyboard key even though I set my environment variable Display, added PYTHONPATH to *etc/sudoers* and ran the script with sudo. To be further investigated.

[*EDIT*: tested the code examples with [run\\_examples](#page-52-0)]

# **CHAPTER**

# **SEVEN**

# **LICENSE: GPL3**

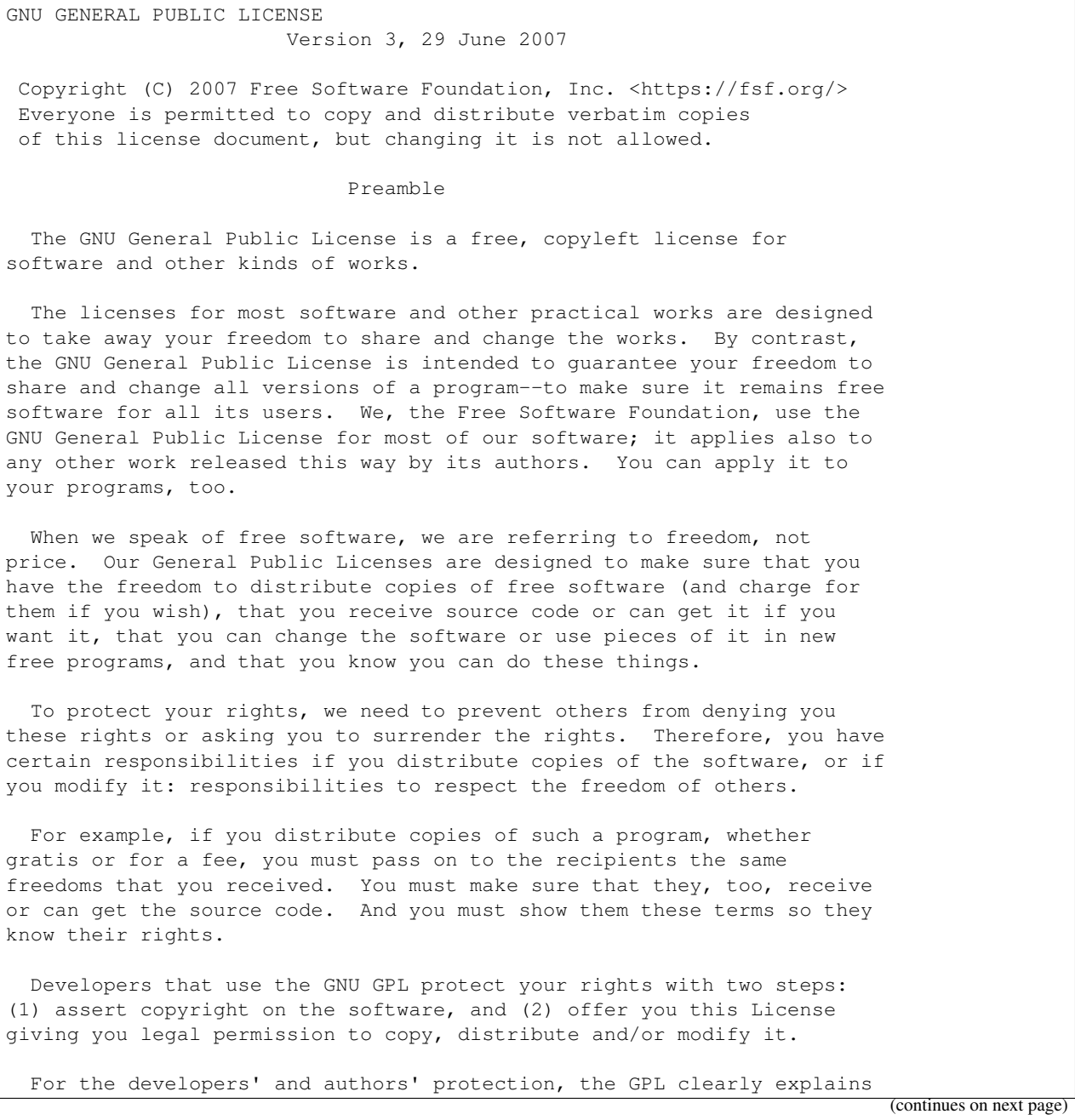

that there is no warranty for this free software. For both users' and authors' sake, the GPL requires that modified versions be marked as changed, so that their problems will not be attributed erroneously to authors of previous versions.

Some devices are designed to deny users access to install or run modified versions of the software inside them, although the manufacturer can do so. This is fundamentally incompatible with the aim of protecting users' freedom to change the software. The systematic pattern of such abuse occurs in the area of products for individuals to use, which is precisely where it is most unacceptable. Therefore, we have designed this version of the GPL to prohibit the practice for those products. If such problems arise substantially in other domains, we stand ready to extend this provision to those domains in future versions of the GPL, as needed to protect the freedom of users.

Finally, every program is threatened constantly by software patents. States should not allow patents to restrict development and use of software on general-purpose computers, but in those that do, we wish to avoid the special danger that patents applied to a free program could make it effectively proprietary. To prevent this, the GPL assures that patents cannot be used to render the program non-free.

The precise terms and conditions for copying, distribution and modification follow.

TERMS AND CONDITIONS

0. Definitions.

"This License" refers to version 3 of the GNU General Public License.

"Copyright" also means copyright-like laws that apply to other kinds of works, such as semiconductor masks.

"The Program" refers to any copyrightable work licensed under this License. Each licensee is addressed as "you". "Licensees" and "recipients" may be individuals or organizations.

To "modify" a work means to copy from or adapt all or part of the work in a fashion requiring copyright permission, other than the making of an exact copy. The resulting work is called a "modified version" of the earlier work or a work "based on" the earlier work.

A "covered work" means either the unmodified Program or a work based on the Program.

To "propagate" a work means to do anything with it that, without permission, would make you directly or secondarily liable for infringement under applicable copyright law, except executing it on a computer or modifying a private copy. Propagation includes copying, distribution (with or without modification), making available to the public, and in some countries other activities as well.

To "convey" a work means any kind of propagation that enables other parties to make or receive copies. Mere interaction with a user through a computer network, with no transfer of a copy, is not conveying.

An interactive user interface displays "Appropriate Legal Notices" to the extent that it includes a convenient and prominently visible feature that (1) displays an appropriate copyright notice, and (2) tells the user that there is no warranty for the work (except to the extent that warranties are provided), that licensees may convey the work under this License, and how to view a copy of this License. If the interface presents a list of user commands or options, such as a menu, a prominent item in the list meets this criterion.

1. Source Code.

The "source code" for a work means the preferred form of the work for making modifications to it. "Object code" means any non-source form of a work.

A "Standard Interface" means an interface that either is an official standard defined by a recognized standards body, or, in the case of interfaces specified for a particular programming language, one that is widely used among developers working in that language.

The "System Libraries" of an executable work include anything, other than the work as a whole, that (a) is included in the normal form of packaging a Major Component, but which is not part of that Major Component, and (b) serves only to enable use of the work with that Major Component, or to implement a Standard Interface for which an implementation is available to the public in source code form. A "Major Component", in this context, means a major essential component (kernel, window system, and so on) of the specific operating system (if any) on which the executable work runs, or a compiler used to produce the work, or an object code interpreter used to run it.

The "Corresponding Source" for a work in object code form means all the source code needed to generate, install, and (for an executable work) run the object code and to modify the work, including scripts to control those activities. However, it does not include the work's System Libraries, or general-purpose tools or generally available free programs which are used unmodified in performing those activities but which are not part of the work. For example, Corresponding Source includes interface definition files associated with source files for the work, and the source code for shared libraries and dynamically linked subprograms that the work is specifically designed to require, such as by intimate data communication or control flow between those subprograms and other parts of the work.

The Corresponding Source need not include anything that users can regenerate automatically from other parts of the Corresponding Source.

The Corresponding Source for a work in source code form is that same work.

2. Basic Permissions.

All rights granted under this License are granted for the term of copyright on the Program, and are irrevocable provided the stated conditions are met. This License explicitly affirms your unlimited

permission to run the unmodified Program. The output from running a covered work is covered by this License only if the output, given its content, constitutes a covered work. This License acknowledges your rights of fair use or other equivalent, as provided by copyright law.

You may make, run and propagate covered works that you do not convey, without conditions so long as your license otherwise remains in force. You may convey covered works to others for the sole purpose of having them make modifications exclusively for you, or provide you with facilities for running those works, provided that you comply with the terms of this License in conveying all material for which you do not control copyright. Those thus making or running the covered works for you must do so exclusively on your behalf, under your direction and control, on terms that prohibit them from making any copies of your copyrighted material outside their relationship with you.

Conveying under any other circumstances is permitted solely under the conditions stated below. Sublicensing is not allowed; section 10 makes it unnecessary.

3. Protecting Users' Legal Rights From Anti-Circumvention Law.

No covered work shall be deemed part of an effective technological measure under any applicable law fulfilling obligations under article 11 of the WIPO copyright treaty adopted on 20 December 1996, or similar laws prohibiting or restricting circumvention of such measures.

When you convey a covered work, you waive any legal power to forbid circumvention of technological measures to the extent such circumvention is effected by exercising rights under this License with respect to the covered work, and you disclaim any intention to limit operation or modification of the work as a means of enforcing, against the work's users, your or third parties' legal rights to forbid circumvention of technological measures.

4. Conveying Verbatim Copies.

You may convey verbatim copies of the Program's source code as you receive it, in any medium, provided that you conspicuously and appropriately publish on each copy an appropriate copyright notice; keep intact all notices stating that this License and any non-permissive terms added in accord with section 7 apply to the code; keep intact all notices of the absence of any warranty; and give all recipients a copy of this License along with the Program.

You may charge any price or no price for each copy that you convey, and you may offer support or warranty protection for a fee.

5. Conveying Modified Source Versions.

You may convey a work based on the Program, or the modifications to produce it from the Program, in the form of source code under the terms of section 4, provided that you also meet all of these conditions:

a) The work must carry prominent notices stating that you modified it, and giving a relevant date.

b) The work must carry prominent notices stating that it is released under this License and any conditions added under section 7. This requirement modifies the requirement in section 4 to "keep intact all notices".

c) You must license the entire work, as a whole, under this License to anyone who comes into possession of a copy. This License will therefore apply, along with any applicable section 7 additional terms, to the whole of the work, and all its parts, regardless of how they are packaged. This License gives no permission to license the work in any other way, but it does not invalidate such permission if you have separately received it.

d) If the work has interactive user interfaces, each must display Appropriate Legal Notices; however, if the Program has interactive interfaces that do not display Appropriate Legal Notices, your work need not make them do so.

A compilation of a covered work with other separate and independent works, which are not by their nature extensions of the covered work, and which are not combined with it such as to form a larger program, in or on a volume of a storage or distribution medium, is called an "aggregate" if the compilation and its resulting copyright are not used to limit the access or legal rights of the compilation's users beyond what the individual works permit. Inclusion of a covered work in an aggregate does not cause this License to apply to the other parts of the aggregate.

#### 6. Conveying Non-Source Forms.

You may convey a covered work in object code form under the terms of sections 4 and 5, provided that you also convey the machine-readable Corresponding Source under the terms of this License, in one of these ways:

a) Convey the object code in, or embodied in, a physical product (including a physical distribution medium), accompanied by the Corresponding Source fixed on a durable physical medium customarily used for software interchange.

b) Convey the object code in, or embodied in, a physical product (including a physical distribution medium), accompanied by a written offer, valid for at least three years and valid for as long as you offer spare parts or customer support for that product model, to give anyone who possesses the object code either (1) a copy of the Corresponding Source for all the software in the product that is covered by this License, on a durable physical medium customarily used for software interchange, for a price no more than your reasonable cost of physically performing this conveying of source, or (2) access to copy the Corresponding Source from a network server at no charge.

c) Convey individual copies of the object code with a copy of the written offer to provide the Corresponding Source. This alternative is allowed only occasionally and noncommercially, and only if you received the object code with such an offer, in accord

with subsection 6b.

d) Convey the object code by offering access from a designated place (gratis or for a charge), and offer equivalent access to the Corresponding Source in the same way through the same place at no further charge. You need not require recipients to copy the Corresponding Source along with the object code. If the place to copy the object code is a network server, the Corresponding Source may be on a different server (operated by you or a third party) that supports equivalent copying facilities, provided you maintain clear directions next to the object code saying where to find the Corresponding Source. Regardless of what server hosts the Corresponding Source, you remain obligated to ensure that it is available for as long as needed to satisfy these requirements.

e) Convey the object code using peer-to-peer transmission, provided you inform other peers where the object code and Corresponding Source of the work are being offered to the general public at no charge under subsection 6d.

A separable portion of the object code, whose source code is excluded from the Corresponding Source as a System Library, need not be included in conveying the object code work.

A "User Product" is either (1) a "consumer product", which means any tangible personal property which is normally used for personal, family, or household purposes, or (2) anything designed or sold for incorporation into a dwelling. In determining whether a product is a consumer product, doubtful cases shall be resolved in favor of coverage. For a particular product received by a particular user, "normally used" refers to a typical or common use of that class of product, regardless of the status of the particular user or of the way in which the particular user actually uses, or expects or is expected to use, the product. A product is a consumer product regardless of whether the product has substantial commercial, industrial or non-consumer uses, unless such uses represent the only significant mode of use of the product.

"Installation Information" for a User Product means any methods, procedures, authorization keys, or other information required to install and execute modified versions of a covered work in that User Product from a modified version of its Corresponding Source. The information must suffice to ensure that the continued functioning of the modified object code is in no case prevented or interfered with solely because modification has been made.

If you convey an object code work under this section in, or with, or specifically for use in, a User Product, and the conveying occurs as part of a transaction in which the right of possession and use of the User Product is transferred to the recipient in perpetuity or for a fixed term (regardless of how the transaction is characterized), the Corresponding Source conveyed under this section must be accompanied by the Installation Information. But this requirement does not apply if neither you nor any third party retains the ability to install modified object code on the User Product (for example, the work has been installed in ROM).

The requirement to provide Installation Information does not include a

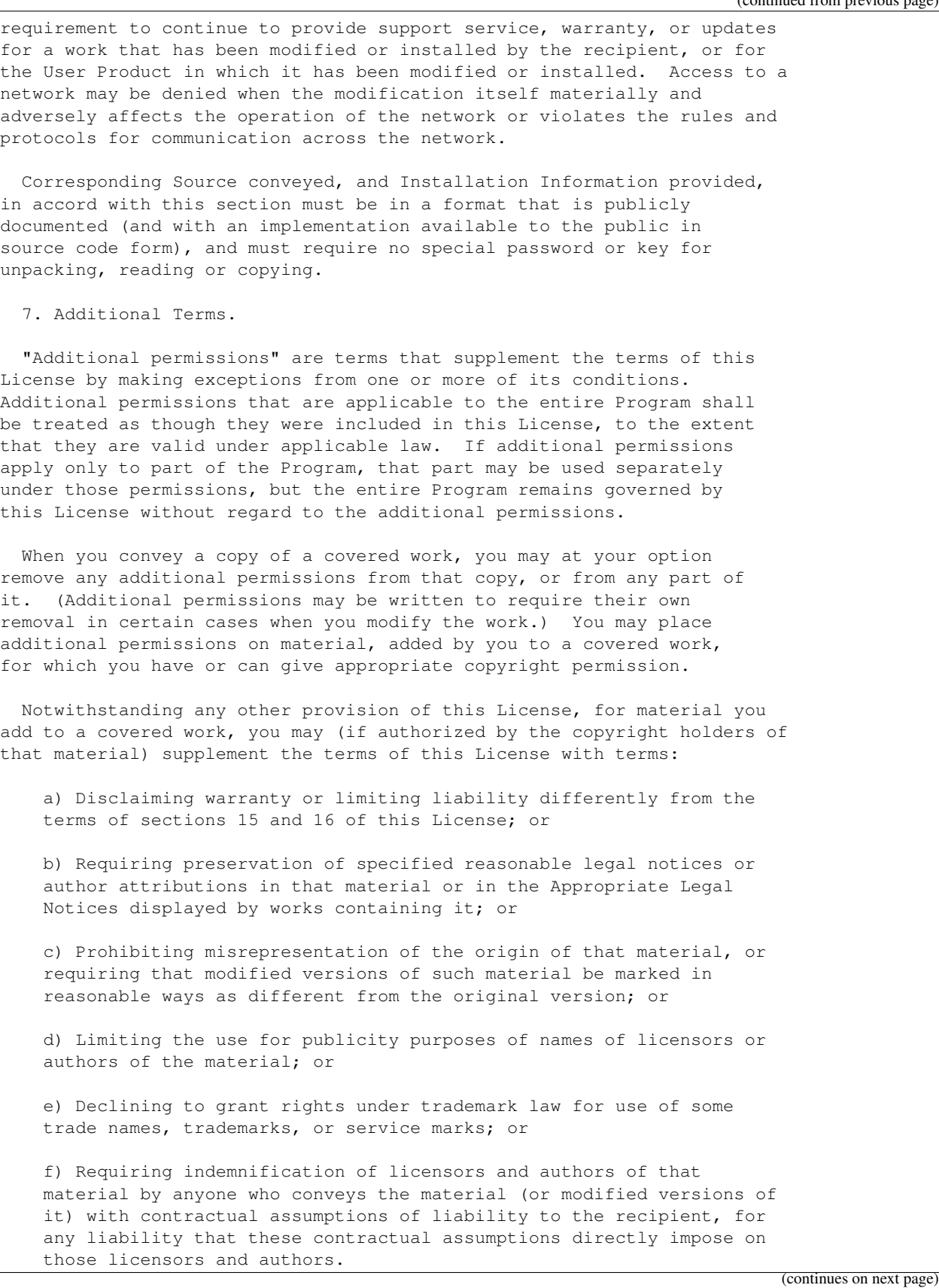

All other non-permissive additional terms are considered "further restrictions" within the meaning of section 10. If the Program as you received it, or any part of it, contains a notice stating that it is governed by this License along with a term that is a further restriction, you may remove that term. If a license document contains a further restriction but permits relicensing or conveying under this License, you may add to a covered work material governed by the terms of that license document, provided that the further restriction does not survive such relicensing or conveying.

If you add terms to a covered work in accord with this section, you must place, in the relevant source files, a statement of the additional terms that apply to those files, or a notice indicating where to find the applicable terms.

Additional terms, permissive or non-permissive, may be stated in the form of a separately written license, or stated as exceptions; the above requirements apply either way.

8. Termination.

You may not propagate or modify a covered work except as expressly provided under this License. Any attempt otherwise to propagate or modify it is void, and will automatically terminate your rights under this License (including any patent licenses granted under the third paragraph of section 11).

However, if you cease all violation of this License, then your license from a particular copyright holder is reinstated (a) provisionally, unless and until the copyright holder explicitly and finally terminates your license, and (b) permanently, if the copyright holder fails to notify you of the violation by some reasonable means prior to 60 days after the cessation.

Moreover, your license from a particular copyright holder is reinstated permanently if the copyright holder notifies you of the violation by some reasonable means, this is the first time you have received notice of violation of this License (for any work) from that copyright holder, and you cure the violation prior to 30 days after your receipt of the notice.

Termination of your rights under this section does not terminate the licenses of parties who have received copies or rights from you under this License. If your rights have been terminated and not permanently reinstated, you do not qualify to receive new licenses for the same material under section 10.

9. Acceptance Not Required for Having Copies.

You are not required to accept this License in order to receive or run a copy of the Program. Ancillary propagation of a covered work occurring solely as a consequence of using peer-to-peer transmission to receive a copy likewise does not require acceptance. However, nothing other than this License grants you permission to propagate or modify any covered work. These actions infringe copyright if you do not accept this License. Therefore, by modifying or propagating a

covered work, you indicate your acceptance of this License to do so.

10. Automatic Licensing of Downstream Recipients.

Each time you convey a covered work, the recipient automatically receives a license from the original licensors, to run, modify and propagate that work, subject to this License. You are not responsible for enforcing compliance by third parties with this License.

An "entity transaction" is a transaction transferring control of an organization, or substantially all assets of one, or subdividing an organization, or merging organizations. If propagation of a covered work results from an entity transaction, each party to that transaction who receives a copy of the work also receives whatever licenses to the work the party's predecessor in interest had or could give under the previous paragraph, plus a right to possession of the Corresponding Source of the work from the predecessor in interest, if the predecessor has it or can get it with reasonable efforts.

You may not impose any further restrictions on the exercise of the rights granted or affirmed under this License. For example, you may not impose a license fee, royalty, or other charge for exercise of rights granted under this License, and you may not initiate litigation (including a cross-claim or counterclaim in a lawsuit) alleging that any patent claim is infringed by making, using, selling, offering for sale, or importing the Program or any portion of it.

11. Patents.

A "contributor" is a copyright holder who authorizes use under this License of the Program or a work on which the Program is based. The work thus licensed is called the contributor's "contributor version".

A contributor's "essential patent claims" are all patent claims owned or controlled by the contributor, whether already acquired or hereafter acquired, that would be infringed by some manner, permitted by this License, of making, using, or selling its contributor version, but do not include claims that would be infringed only as a consequence of further modification of the contributor version. For purposes of this definition, "control" includes the right to grant patent sublicenses in a manner consistent with the requirements of this License.

Each contributor grants you a non-exclusive, worldwide, royalty-free patent license under the contributor's essential patent claims, to make, use, sell, offer for sale, import and otherwise run, modify and propagate the contents of its contributor version.

In the following three paragraphs, a "patent license" is any express agreement or commitment, however denominated, not to enforce a patent (such as an express permission to practice a patent or covenant not to sue for patent infringement). To "grant" such a patent license to a party means to make such an agreement or commitment not to enforce a patent against the party.

If you convey a covered work, knowingly relying on a patent license, and the Corresponding Source of the work is not available for anyone

to copy, free of charge and under the terms of this License, through a publicly available network server or other readily accessible means, then you must either (1) cause the Corresponding Source to be so available, or (2) arrange to deprive yourself of the benefit of the patent license for this particular work, or (3) arrange, in a manner consistent with the requirements of this License, to extend the patent license to downstream recipients. "Knowingly relying" means you have actual knowledge that, but for the patent license, your conveying the covered work in a country, or your recipient's use of the covered work in a country, would infringe one or more identifiable patents in that country that you have reason to believe are valid.

If, pursuant to or in connection with a single transaction or arrangement, you convey, or propagate by procuring conveyance of, a covered work, and grant a patent license to some of the parties receiving the covered work authorizing them to use, propagate, modify or convey a specific copy of the covered work, then the patent license you grant is automatically extended to all recipients of the covered work and works based on it.

A patent license is "discriminatory" if it does not include within the scope of its coverage, prohibits the exercise of, or is conditioned on the non-exercise of one or more of the rights that are specifically granted under this License. You may not convey a covered work if you are a party to an arrangement with a third party that is in the business of distributing software, under which you make payment to the third party based on the extent of your activity of conveying the work, and under which the third party grants, to any of the parties who would receive the covered work from you, a discriminatory patent license (a) in connection with copies of the covered work conveyed by you (or copies made from those copies), or (b) primarily for and in connection with specific products or compilations that contain the covered work, unless you entered into that arrangement, or that patent license was granted, prior to 28 March 2007.

Nothing in this License shall be construed as excluding or limiting any implied license or other defenses to infringement that may otherwise be available to you under applicable patent law.

12. No Surrender of Others' Freedom.

If conditions are imposed on you (whether by court order, agreement or otherwise) that contradict the conditions of this License, they do not excuse you from the conditions of this License. If you cannot convey a covered work so as to satisfy simultaneously your obligations under this License and any other pertinent obligations, then as a consequence you may not convey it at all. For example, if you agree to terms that obligate you to collect a royalty for further conveying from those to whom you convey the Program, the only way you could satisfy both those terms and this License would be to refrain entirely from conveying the Program.

13. Use with the GNU Affero General Public License.

Notwithstanding any other provision of this License, you have permission to link or combine any covered work with a work licensed under version 3 of the GNU Affero General Public License into a single combined work, and to convey the resulting work. The terms of this

License will continue to apply to the part which is the covered work, but the special requirements of the GNU Affero General Public License, section 13, concerning interaction through a network will apply to the combination as such. 14. Revised Versions of this License. The Free Software Foundation may publish revised and/or new versions of the GNU General Public License from time to time. Such new versions will be similar in spirit to the present version, but may differ in detail to address new problems or concerns. Each version is given a distinguishing version number. If the Program specifies that a certain numbered version of the GNU General Public License "or any later version" applies to it, you have the option of following the terms and conditions either of that numbered version or of any later version published by the Free Software Foundation. If the Program does not specify a version number of the GNU General Public License, you may choose any version ever published by the Free Software Foundation. If the Program specifies that a proxy can decide which future versions of the GNU General Public License can be used, that proxy's public statement of acceptance of a version permanently authorizes you to choose that version for the Program. Later license versions may give you additional or different permissions. However, no additional obligations are imposed on any author or copyright holder as a result of your choosing to follow a later version. 15. Disclaimer of Warranty. THERE IS NO WARRANTY FOR THE PROGRAM, TO THE EXTENT PERMITTED BY APPLICABLE LAW. EXCEPT WHEN OTHERWISE STATED IN WRITING THE COPYRIGHT HOLDERS AND/OR OTHER PARTIES PROVIDE THE PROGRAM "AS IS" WITHOUT WARRANTY OF ANY KIND, EITHER EXPRESSED OR IMPLIED, INCLUDING, BUT NOT LIMITED TO, THE IMPLIED WARRANTIES OF MERCHANTABILITY AND FITNESS FOR A PARTICULAR PURPOSE. THE ENTIRE RISK AS TO THE QUALITY AND PERFORMANCE OF THE PROGRAM IS WITH YOU. SHOULD THE PROGRAM PROVE DEFECTIVE, YOU ASSUME THE COST OF ALL NECESSARY SERVICING, REPAIR OR CORRECTION. 16. Limitation of Liability. IN NO EVENT UNLESS REQUIRED BY APPLICABLE LAW OR AGREED TO IN WRITING WILL ANY COPYRIGHT HOLDER, OR ANY OTHER PARTY WHO MODIFIES AND/OR CONVEYS THE PROGRAM AS PERMITTED ABOVE, BE LIABLE TO YOU FOR DAMAGES, INCLUDING ANY GENERAL, SPECIAL, INCIDENTAL OR CONSEQUENTIAL DAMAGES ARISING OUT OF THE USE OR INABILITY TO USE THE PROGRAM (INCLUDING BUT NOT LIMITED TO LOSS OF DATA OR DATA BEING RENDERED INACCURATE OR LOSSES SUSTAINED BY YOU OR THIRD PARTIES OR A FAILURE OF THE PROGRAM TO OPERATE WITH ANY OTHER PROGRAMS), EVEN IF SUCH HOLDER OR OTHER PARTY HAS BEEN ADVISED OF THE POSSIBILITY OF SUCH DAMAGES. 17. Interpretation of Sections 15 and 16. If the disclaimer of warranty and limitation of liability provided

above cannot be given local legal effect according to their terms, reviewing courts shall apply local law that most closely approximates an absolute waiver of all civil liability in connection with the Program, unless a warranty or assumption of liability accompanies a copy of the Program in return for a fee. END OF TERMS AND CONDITIONS How to Apply These Terms to Your New Programs If you develop a new program, and you want it to be of the greatest possible use to the public, the best way to achieve this is to make it free software which everyone can redistribute and change under these terms. To do so, attach the following notices to the program. It is safest to attach them to the start of each source file to most effectively state the exclusion of warranty; and each file should have at least the "copyright" line and a pointer to where the full notice is found. <one line to give the program's name and a brief idea of what it does.> Copyright (C) <year> <name of author> This program is free software: you can redistribute it and/or modify it under the terms of the GNU General Public License as published by the Free Software Foundation, either version 3 of the License, or (at your option) any later version. This program is distributed in the hope that it will be useful, but WITHOUT ANY WARRANTY; without even the implied warranty of MERCHANTABILITY or FITNESS FOR A PARTICULAR PURPOSE. See the GNU General Public License for more details. You should have received a copy of the GNU General Public License along with this program. If not, see <https://www.gnu.org/licenses/>. Also add information on how to contact you by electronic and paper mail. If the program does terminal interaction, make it output a short notice like this when it starts in an interactive mode: <program> Copyright (C) <year> <name of author> This program comes with ABSOLUTELY NO WARRANTY; for details type `show w'. This is free software, and you are welcome to redistribute it under certain conditions; type `show c' for details. The hypothetical commands `show w' and `show c' should show the appropriate parts of the General Public License. Of course, your program's commands might be different; for a GUI interface, you would use an "about box". You should also get your employer (if you work as a programmer) or school, if any, to sign a "copyright disclaimer" for the program, if necessary. For more information on this, and how to apply and follow the GNU GPL, see <https://www.gnu.org/licenses/>. The GNU General Public License does not permit incorporating your program into proprietary programs. If your program is a subroutine library, you may consider it more useful to permit linking proprietary applications with (continues on next page)
(continued from previous page)

the library. If this is what you want to do, use the GNU Lesser General Public License instead of this License. But first, please read <https://www.gnu.org/licenses/why-not-lgpl.html>.

#### **CHAPTER**

## **EIGHT**

## **INDICES AND TABLES**

- genindex
- modindex

## **PYTHON MODULE INDEX**

s

SimulRPi.GPIO, [31](#page-34-0) SimulRPi.manager, [37](#page-40-0) SimulRPi.mapping, [43](#page-46-0) SimulRPi.pindb, [46](#page-49-0) SimulRPi.run\_examples, [49](#page-52-0) SimulRPi.utils, [52](#page-55-0)

#### **INDEX**

## A

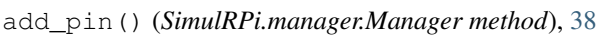

#### B

blink\_led() (*in module SimulRPi.utils*), [52](#page-55-1) bulk\_channel\_update() (*Simul-RPi.manager.Manager method*), [39](#page-42-0)

## $\mathcal{C}$

cleanup() (*in module SimulRPi.GPIO*), [31](#page-34-1) create\_pin() (*SimulRPi.pindb.PinDB method*), [46](#page-49-1)

## D

display\_leds() (*SimulRPi.manager.Manager method*), [39](#page-42-0) DisplayExceptionThread (*class in Simul-RPi.manager*), [37](#page-40-1)

## E

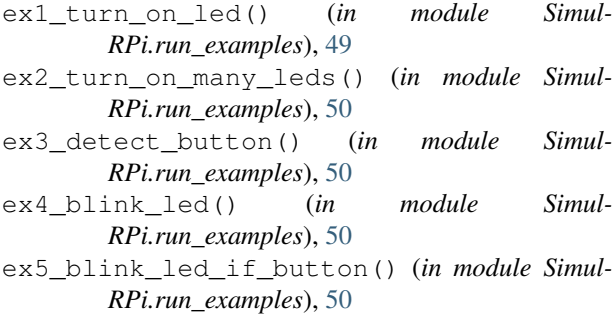

## G

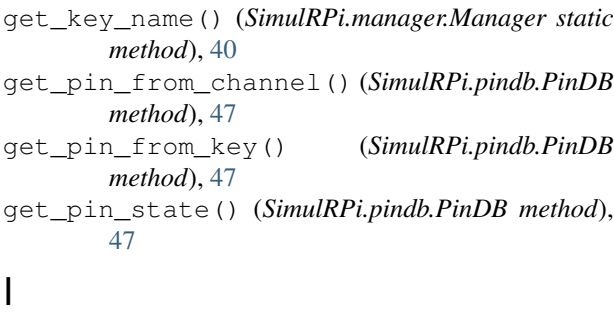

```
input() (in module SimulRPi.GPIO), 32
```
#### M

main() (*in module SimulRPi.run\_examples*), [51](#page-54-0) Manager (*class in SimulRPi.manager*), [37](#page-40-1) module SimulRPi.GPIO, [31](#page-34-1) SimulRPi.manager, [37](#page-40-1) SimulRPi.mapping, [43](#page-46-1) SimulRPi.pindb, [46](#page-49-1) SimulRPi.run\_examples, [49](#page-52-1) SimulRPi.utils, [52](#page-55-1) O

on\_press() (*SimulRPi.manager.Manager method*), [40](#page-43-0) on\_release() (*SimulRPi.manager.Manager method*), [40](#page-43-0) output() (*in module SimulRPi.GPIO*), [32](#page-35-0)

### P

Pin (*class in SimulRPi.pindb*), [46](#page-49-1) PinDB (*class in SimulRPi.pindb*), [46](#page-49-1)

#### R

run() (*SimulRPi.manager.DisplayExceptionThread method*), [37](#page-40-1)

#### S

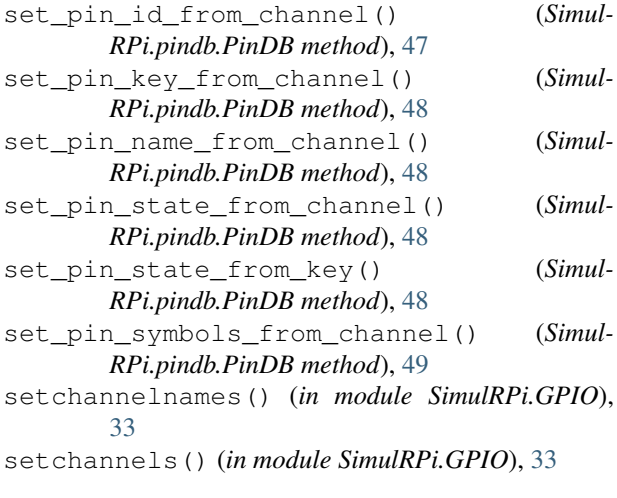

```
setdefaultsymbols() (in module Simul-
       RPi.GPIO), 34
setkeymap() (in module SimulRPi.GPIO), 34
setmode() (in module SimulRPi.GPIO), 34
setprinting() (in module SimulRPi.GPIO), 35
setsymbols() (in module SimulRPi.GPIO), 35
setup() (in module SimulRPi.GPIO), 35
setup_argparser() (in module Simul-
       RPi.run_examples), 51
setwarnings() (in module SimulRPi.GPIO), 36
SimulRPi.GPIO
    module, 31
SimulRPi.manager
   module, 37
SimulRPi.mapping
    module, 43
SimulRPi.pindb
   module, 46
SimulRPi.run_examples
   module, 49
SimulRPi.utils
   module, 52
```
# T

turn\_off\_led() (*in module SimulRPi.utils*), [52](#page-55-1) turn\_on\_led() (*in module SimulRPi.utils*), [52](#page-55-1)

# U

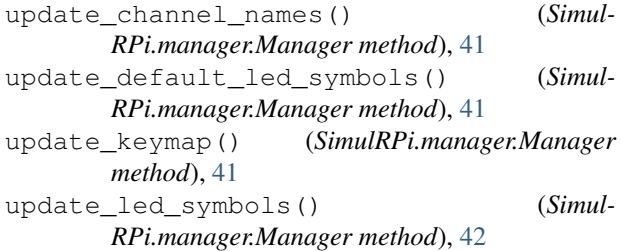

## V

```
validate_key() (SimulRPi.manager.Manager static
        method), 42
```
### W

wait() (*in module SimulRPi.GPIO*), [36](#page-39-0)